# Keysight N5413B/N5413C DDR2(+LP) Compliance Application

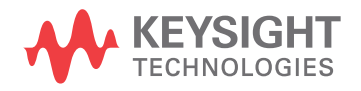

Programmer's **Reference** 

### **Notices**

© Keysight Technologies, Inc. 2006-2015

No part of this manual may be reproduced in any form or by any means (including electronic storage and retrieval or translation into a foreign language) without prior agreement and written consent from Keysight Technologies, Inc. as governed by United States and international copyright laws.

#### **Manual Part Number**

Version 01.23.0000

**Edition**

April 15, 2014

Available in electronic format only

Published by: Keysight Technologies, Inc. 1900 Garden of the Gods Road Colorado Springs, CO 80907 USA

#### **Warranty**

**The material contained in this document is provided "as is," and is subject to being changed, without notice, in future editions. Further, to the maximum extent permitted by applicable law, Keysight disclaims all warranties, either express or implied, with regard to this manual and any information contained herein, including but not limited to the implied warranties of merchantability and fitness for a particular purpose. Keysight shall not be liable for errors or for incidental or consequential damages in connection with the furnishing, use, or performance of this document or of any information contained herein. Should Keysight and the user have a separate written agreement with warranty terms covering the material in this document that conflict with these terms, the warranty terms in the separate agreement shall control.**

#### **Technology Licenses**

The hardware and/or software described in this document are furnished under a license and may be used or copied only in accordance with the terms of such license.

#### **Restricted Rights Legend**

If software is for use in the performance of a U.S. Government prime contract or subcontract, Software is delivered and licensed as "Commercial computer software" as defined in DFAR 252.227-7014 (June 1995), or as a "commercial item" as defined in FAR

2.101(a) or as "Restricted computer software" as defined in FAR 52.227-19 (June 1987) or any equivalent agency regulation or contract clause. Use, duplication or disclosure of Software is subject to Keysight Technologies' standard commercial license terms, and non-DOD Departments and Agencies of the U.S. Government will receive no greater than Restricted Rights as defined in FAR 52.227-19(c)(1-2) (June 1987). U.S. Government users will receive no greater than Limited Rights as defined in FAR 52.227-14 (June 1987) or DFAR 252.227-7015 (b)(2) (November 1995), as applicable in any technical data.

**Safety Notices**

#### **CAUTION**

A **CAUTION** notice denotes a hazard. It calls attention to an operating procedure, practice, or the like that, if not correctly performed or adhered to, could result in damage to the product or loss of important data. Do not proceed beyond a **CAU-TION** notice until the indicated conditions are fully understood and met.

#### **WARNING**

**A WARNING notice denotes a hazard. It calls attention to an operating procedure, practice, or the like that, if not correctly performed or adhered to, could result in personal injury or death. Do not proceed beyond a WARNING notice until the indicated conditions are fully understood and met.**

### <span id="page-2-1"></span><span id="page-2-0"></span>In This Book

This book is your guide to programming the Keysight Technologies N5413B/N5413C DDR2(+LP) Compliance Application.

- Chapter 1[, "Introduction to Programming," starting on page 7](#page-6-0), describes compliance application programming basics.
- Chapter 2[, "Configuration Variables and Values," starting on page 11](#page-10-0), Chapter 3[, "Test Names and IDs," starting on page 41,](#page-40-0) and [Chapter 4](#page-50-0), ["Instruments," starting on page 51](#page-50-0) provide information specific to programming the N5413B/N5413C DDR2(+LP) Compliance Application.
- How to Use This Book Programmers who are new to compliance application programming should read all of the chapters in order. Programmers who are already familiar with this may review chapters 2, 3, and 4 for changes.

# **Contents**

[In This Book / 3](#page-2-0)

#### [1 Introduction to Programming](#page-6-1)

[Remote Programming Toolkit / 8](#page-7-0) [Licensing / 9](#page-8-0)

- [2 Configuration Variables and Values](#page-10-1)
- [3 Test Names and IDs](#page-40-1)
- [4 Instruments](#page-50-1)

[Index](#page-52-0)

# <span id="page-6-1"></span><span id="page-6-0"></span>1 Introduction to Programming

<span id="page-6-2"></span>[Remote Programming Toolkit / 8](#page-7-0) [Licensing / 9](#page-8-0)

This chapter introduces the basics for remote programming a compliance application. The programming commands provide the means of remote control. Basic operations that you can do remotely with a computer and a compliance app running on an oscilloscope include:

- Launching and closing the application.
- Configuring the options.
- Running tests.
- Getting results.
- Controlling when and were dialogs get displayed
- Saving and loading projects.

You can accomplish other tasks by combining these functions.

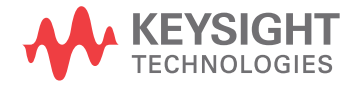

# <span id="page-7-0"></span>Remote Programming Toolkit

<span id="page-7-1"></span>The majority of remote interface features are common across all the Keysight Technologies, Inc. family of compliance applications. Information on those features is provided in the N5452A Compliance Application Remote Programming Toolkit available for download from Keysight here:

["www.keysight.com/find/scope-apps-sw"](http://www.keysight.com/find/scope-apps-sw). The N5413B/N5413C DDR2(+LP) Compliance Application uses Remote Interface Revision 3.30. The help files provided with the toolkit indicate which features are supported in this version.

In the toolkit, various documents refer to "application-specific configuration variables, test information, and instrument information". These are provided in Chapters 2, 3, and 4 of this document, and are also available directly from the application's user interface when the remote interface is enabled (View>Preferences::Remote tab::Show remote interface hints). See the toolkit for more information.

## <span id="page-8-0"></span>Licensing

<span id="page-8-1"></span>To enable programming of compliance applications on your oscilloscope, please visit ["www.keysight.com/find/scope-apps"](http://www.keysight.com/find/scope-apps) to purchase an N5452A remote programming option license.

### 1 Introduction to Programming

<span id="page-10-2"></span>Keysight N5413B/N5413C DDR2(+LP) Compliance Application Programmer's Reference

# <span id="page-10-1"></span><span id="page-10-0"></span>2 Configuration Variables and Values

The following table contains a description of each of the N5413B/N5413C DDR2(+LP) Compliance Application options that you may query or set remotely using the appropriate remote interface method. The columns contain this information:

- GUI Location Describes which graphical user interface tab contains the control used to change the value.
- Label Describes which graphical user interface control is used to change the value.
- Variable The name to use with the SetConfig method.
- Values The values to use with the SetConfig method.
- Description The purpose or function of the variable.

For example, if the graphical user interface contains this control on the **Set Up** tab:

• Enable Advanced Features

then you would expect to see something like this in the table below:

#### **Table 1** Example Configuration Variables and Values

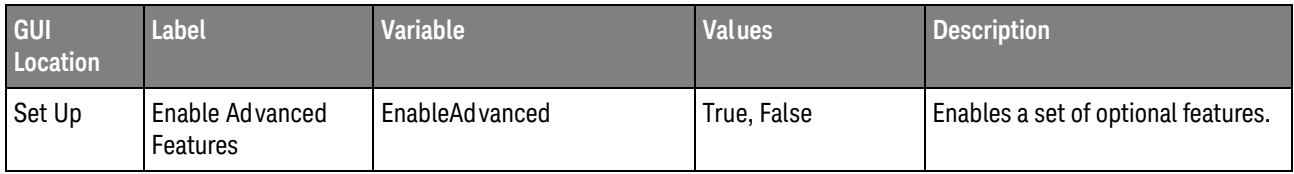

and you would set the variable remotely using:

```
ARSL syntax
-----------
arsl -a ipaddress -c "SetConfig 'EnableAdvanced' 'True'"
```
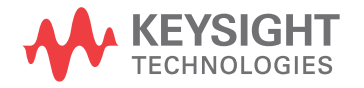

```
C# syntax
---------
remoteAte.SetConfig("EnableAdvanced", "True");
```
Here are the actual configuration variables and values used by this application:

**NOTE** Some of the values presented in the table below may not be available in certain configurations. Always perform a "test run" of your remote script using the application's graphical user interface to ensure the combinations of values in your program are valid.

**NOTE** The file, ""ConfigInfo.txt"", which may be found in the same directory as this help file, contains all of the information found in the table below in a format suitable for parsing.

#### **Table 2** Configuration Variables and Values

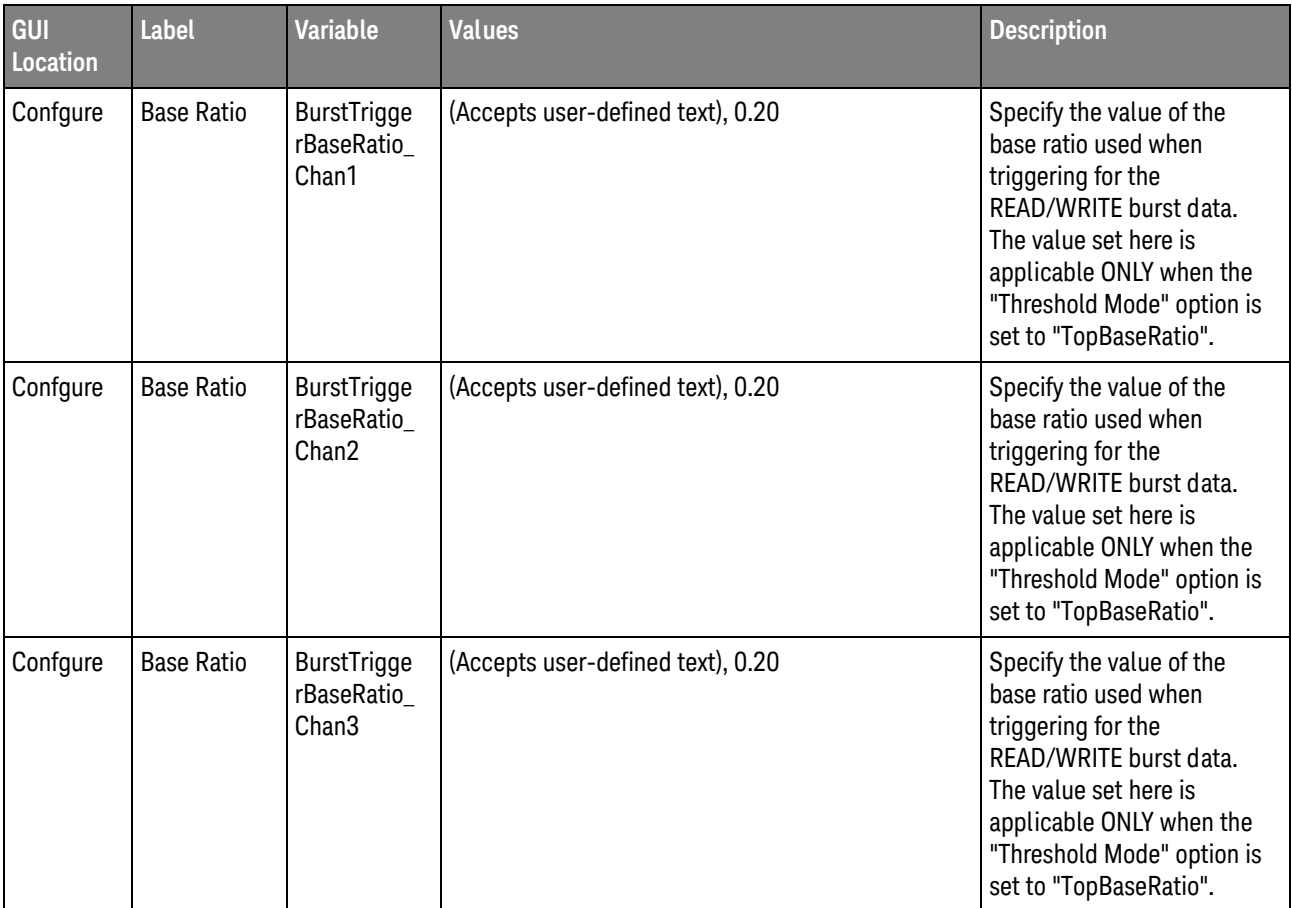

| GUI<br><b>Location</b> | Label                          | <b>Variable</b>                    | <b>Values</b>                     | <b>Description</b>                                                                                                    |
|------------------------|--------------------------------|------------------------------------|-----------------------------------|----------------------------------------------------------------------------------------------------|
| Confgure               | <b>Base Ratio</b>              | BurstTrigge<br>rBaseRatio<br>Chan4 | (Accepts user-defined text), 0.20 | Specify the value of the<br>base ratio used when<br>triggering for the<br>READ/WRITE burst data.<br>The value set here is<br>applicable ONLY when the<br>"Threshold Mode" option is<br>set to "TopBaseRatio". |
| Confgure               | Burst<br>Envelope<br>Threshold | BurstEnvThr<br>es                  | (Accepts user-defined text), 0.5  | <b>Identifies the Burst</b><br>Envelope Threshold.                                                                                                    |

**Table 2** Configuration Variables and Values (continued)

| GUI<br>Location | Label     | <b>Variable</b> | <b>Values</b>                                                                                                    | <b>Description</b>                                                      |
|-----------------|-----------|-----------------|----------------------------------------------------------------------------------------------------|-------------------------------------------------------------------------|
| Confgure        | Channel 1 | MyCH1           | NA_, Clock_DCK0, Clock_DCK1, Clock_DCK2,<br>Clock_DCK3, Clock_SCK0, Clock_SCK1,<br>Clock_SCK2, Clock_SCK3, Data_DQ0, Data_DQ1,<br>Data_DQ2, Data_DQ3, Data_DQ4, Data_DQ5,<br>Data_DQ6, Data_DQ7, Data_DQ8, Data_DQ9,<br>Data_DQ10, Data_DQ11, Data_DQ12, Data_DQ13,<br>Data_DQ14, Data_DQ15, Data_DQ16, Data_DQ17,<br>Data_DQ18, Data_DQ19, Data_DQ20, Data_DQ21,<br>Data_DQ22, Data_DQ23, Data_DQ24, Data_DQ25,<br>Data_DQ26, Data_DQ27, Data_DQ28, Data_DQ29,<br>Data_DQ30, Data_DQ31, Data_DQ32, Data_DQ33,<br>Data_DQ34, Data_DQ35, Data_DQ36, Data_DQ37,<br>Data_DQ38, Data_DQ39, Data_DQ40, Data_DQ41,<br>Data_DQ42, Data_DQ43, Data_DQ44, Data_DQ45,<br>Data_DQ46, Data_DQ47, Data_DQ48, Data_DQ49,<br>Data_DQ50, Data_DQ51, Data_DQ52, Data_DQ53,<br>Data_DQ54, Data_DQ55, Data_DQ56, Data_DQ57,<br>Data_DQ58, Data_DQ59, Data_DQ60, Data_DQ61,<br>Data DQ62, Data DQ63, Control NCS0,<br>Control_NCS1, Strobe_DDQS0, Strobe_DDQS1,<br>Strobe_DDQS2, Strobe_DDQS3, Strobe_DDQS4,<br>Strobe_DDQS5, Strobe_DDQS6, Strobe_DDQS7,<br>Strobe_SDQS0, Strobe_SDQS1, Strobe_SDQS2,<br>Strobe_SDQS3, Strobe_SDQS4, Strobe_SDQS5,<br>Strobe_SDQS6, Strobe_SDQS7, DM_DM0,<br>DM_DM1, DM_DM2, DM_DM3, DM_DM4,<br>DM_DM5, DM_DM6, DM_DM7, LP_NA_,<br>LP_Clock_DCK, LP_Clock_SCK, LP_Data_DQ0,<br>LP_Data_DQ1, LP_Data_DQ2, LP_Data_DQ3,<br>LP_Data_DQ4, LP_Data_DQ5, LP_Data_DQ6,<br>LP_Data_DQ7, LP_Data_DQ8, LP_Data_DQ9,<br>LP_Data_DQ10, LP_Data_DQ11, LP_Data_DQ12,<br>LP_Data_DQ13, LP_Data_DQ14, LP_Data_DQ15,<br>LP_Data_DQ16, LP_Data_DQ17, LP_Data_DQ18,<br>LP_Data_DQ19, LP_Data_DQ20, LP_Data_DQ21,<br>LP_Data_DQ22, LP_Data_DQ23, LP_Data_DQ24,<br>LP_Data_DQ25, LP_Data_DQ26, LP_Data_DQ27,<br>LP_Data_DQ28, LP_Data_DQ29, LP_Data_DQ30,<br>LP Data DQ31, LP Control NCS,<br>LP_Strobe_DDQS0, LP_Strobe_DDQS1,<br>LP_Strobe_DDQS2, LP_Strobe_DDQS3,<br>LP_Strobe_SDQS0, LP_Strobe_SDQS1,<br>LP_Strobe_SDQS2, LP_Strobe_SDQS3,<br>LP_DM_DM0, LP_DM_DM1, LP_DM_DM2,<br>LP_DM_DM3 | Please select the signal<br>connected to Channel 1 for<br>timing tests. |

**Table 2** Configuration Variables and Values (continued)

| GUI<br><b>Location</b> | <b>Label</b> | <b>Variable</b>   | <b>Values</b>                                                                                                    | <b>Description</b>                                                      |
|------------------------|--------------|-------------------|----------------------------------------------------------------------------------------------------|-------------------------------------------------------------------------|
| Confgure               | Channel 2    | MyCH <sub>2</sub> | NA_, Clock_DCK0, Clock_DCK1, Clock_DCK2,<br>Clock_DCK3, Clock_SCK0, Clock_SCK1,<br>Clock_SCK2, Clock_SCK3, Data_DQ0, Data_DQ1,<br>Data_DQ2, Data_DQ3, Data_DQ4, Data_DQ5,<br>Data_DQ6, Data_DQ7, Data_DQ8, Data_DQ9,<br>Data_DQ10, Data_DQ11, Data_DQ12, Data_DQ13,<br>Data_DQ14, Data_DQ15, Data_DQ16, Data_DQ17,<br>Data DQ18, Data DQ19, Data DQ20, Data DQ21,<br>Data DQ22, Data DQ23, Data DQ24, Data DQ25,<br>Data DQ26, Data DQ27, Data DQ28, Data DQ29,<br>Data_DQ30, Data_DQ31, Data_DQ32, Data_DQ33,<br>Data_DQ34, Data_DQ35, Data_DQ36, Data_DQ37,<br>Data_DQ38, Data_DQ39, Data_DQ40, Data_DQ41,<br>Data_DQ42, Data_DQ43, Data_DQ44, Data_DQ45,<br>Data DQ46, Data DQ47, Data DQ48, Data DQ49,<br>Data_DQ50, Data_DQ51, Data_DQ52, Data_DQ53,<br>Data_DQ54, Data_DQ55, Data_DQ56, Data_DQ57,<br>Data DQ58, Data DQ59, Data DQ60, Data DQ61,<br>Data_DQ62, Data_DQ63, Control_NCS0,<br>Control_NCS1, Strobe_DDQS0, Strobe_DDQS1,<br>Strobe_DDQS2, Strobe_DDQS3, Strobe_DDQS4,<br>Strobe_DDQS5, Strobe_DDQS6, Strobe_DDQS7,<br>Strobe_SDQS0, Strobe_SDQS1, Strobe_SDQS2,<br>Strobe_SDQS3, Strobe_SDQS4, Strobe_SDQS5,<br>Strobe_SDQS6, Strobe_SDQS7, DM_DM0,<br>DM_DM1, DM_DM2, DM_DM3, DM_DM4,<br>DM_DM5, DM_DM6, DM_DM7, LP_NA_,<br>LP_Clock_DCK, LP_Clock_SCK, LP_Data_DQ0,<br>LP_Data_DQ1, LP_Data_DQ2, LP_Data_DQ3,<br>LP_Data_DQ4, LP_Data_DQ5, LP_Data_DQ6,<br>LP Data DQ7, LP Data DQ8, LP Data DQ9,<br>LP_Data_DQ10, LP_Data_DQ11, LP_Data_DQ12,<br>LP Data DQ13, LP Data DQ14, LP Data DQ15,<br>LP_Data_DQ16, LP_Data_DQ17, LP_Data_DQ18,<br>LP Data DQ19, LP Data DQ20, LP Data DQ21<br>LP_Data_DQ22, LP_Data_DQ23, LP_Data_DQ24,<br>LP_Data_DQ25, LP_Data_DQ26, LP_Data_DQ27,<br>LP_Data_DQ28, LP_Data_DQ29, LP_Data_DQ30,<br>LP Data DQ31, LP Control NCS,<br>LP_Strobe_DDQS0, LP_Strobe_DDQS1,<br>LP_Strobe_DDQS2, LP_Strobe_DDQS3,<br>LP_Strobe_SDQS0, LP_Strobe_SDQS1,<br>LP Strobe SDQS2, LP Strobe SDQS3,<br>LP_DM_DM0, LP_DM_DM1, LP_DM_DM2,<br>LP DM DM3 | Please select the signal<br>connected to Channel 2 for<br>timing tests. |

**Table 2** Configuration Variables and Values (continued)

| GUI<br>Location | Label     | <b>Variable</b> | <b>Values</b>                                                                                                    | <b>Description</b>                                                      |
|-----------------|-----------|-----------------|----------------------------------------------------------------------------------------------------|-------------------------------------------------------------------------|
| Confgure        | Channel 3 | MyCH3           | NA_, Clock_DCK0, Clock_DCK1, Clock_DCK2,<br>Clock_DCK3, Clock_SCK0, Clock_SCK1,<br>Clock_SCK2, Clock_SCK3, Data_DQ0, Data_DQ1,<br>Data_DQ2, Data_DQ3, Data_DQ4, Data_DQ5,<br>Data_DQ6, Data_DQ7, Data_DQ8, Data_DQ9,<br>Data_DQ10, Data_DQ11, Data_DQ12, Data_DQ13,<br>Data_DQ14, Data_DQ15, Data_DQ16, Data_DQ17,<br>Data_DQ18, Data_DQ19, Data_DQ20, Data_DQ21,<br>Data_DQ22, Data_DQ23, Data_DQ24, Data_DQ25,<br>Data_DQ26, Data_DQ27, Data_DQ28, Data_DQ29,<br>Data_DQ30, Data_DQ31, Data_DQ32, Data_DQ33,<br>Data_DQ34, Data_DQ35, Data_DQ36, Data_DQ37,<br>Data_DQ38, Data_DQ39, Data_DQ40, Data_DQ41,<br>Data_DQ42, Data_DQ43, Data_DQ44, Data_DQ45,<br>Data_DQ46, Data_DQ47, Data_DQ48, Data_DQ49,<br>Data_DQ50, Data_DQ51, Data_DQ52, Data_DQ53,<br>Data_DQ54, Data_DQ55, Data_DQ56, Data_DQ57,<br>Data_DQ58, Data_DQ59, Data_DQ60, Data_DQ61,<br>Data DQ62, Data DQ63, Control NCS0,<br>Control_NCS1, Strobe_DDQS0, Strobe_DDQS1,<br>Strobe_DDQS2, Strobe_DDQS3, Strobe_DDQS4,<br>Strobe_DDQS5, Strobe_DDQS6, Strobe_DDQS7,<br>Strobe_SDQS0, Strobe_SDQS1, Strobe_SDQS2,<br>Strobe_SDQS3, Strobe_SDQS4, Strobe_SDQS5,<br>Strobe_SDQS6, Strobe_SDQS7, DM_DM0,<br>DM_DM1, DM_DM2, DM_DM3, DM_DM4,<br>DM_DM5, DM_DM6, DM_DM7, LP_NA_,<br>LP_Clock_DCK, LP_Clock_SCK, LP_Data_DQ0,<br>LP_Data_DQ1, LP_Data_DQ2, LP_Data_DQ3,<br>LP_Data_DQ4, LP_Data_DQ5, LP_Data_DQ6,<br>LP_Data_DQ7, LP_Data_DQ8, LP_Data_DQ9,<br>LP_Data_DQ10, LP_Data_DQ11, LP_Data_DQ12,<br>LP_Data_DQ13, LP_Data_DQ14, LP_Data_DQ15,<br>LP_Data_DQ16, LP_Data_DQ17, LP_Data_DQ18,<br>LP_Data_DQ19, LP_Data_DQ20, LP_Data_DQ21,<br>LP_Data_DQ22, LP_Data_DQ23, LP_Data_DQ24,<br>LP_Data_DQ25, LP_Data_DQ26, LP_Data_DQ27,<br>LP_Data_DQ28, LP_Data_DQ29, LP_Data_DQ30,<br>LP Data DQ31, LP Control NCS,<br>LP_Strobe_DDQS0, LP_Strobe_DDQS1,<br>LP_Strobe_DDQS2, LP_Strobe_DDQS3,<br>LP_Strobe_SDQS0, LP_Strobe_SDQS1,<br>LP_Strobe_SDQS2, LP_Strobe_SDQS3,<br>LP_DM_DM0, LP_DM_DM1, LP_DM_DM2,<br>LP_DM_DM3 | Please select the signal<br>connected to Channel 3 for<br>timing tests. |

**Table 2** Configuration Variables and Values (continued)

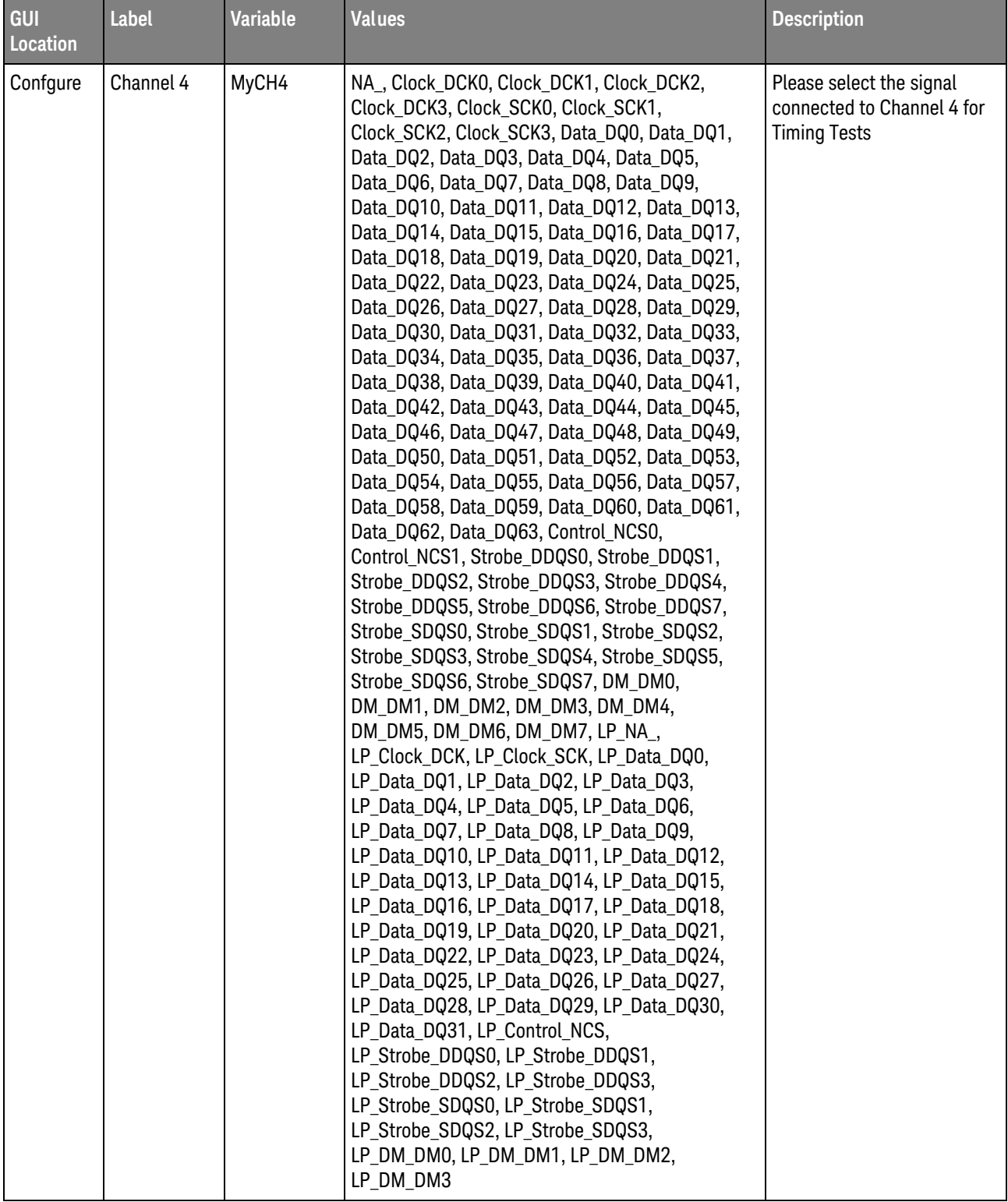

| GUI<br>Location | <b>Label</b>                              | <b>Variable</b>                   | <b>Values</b>                                                                                                    | <b>Description</b>                                                                                                    |
|-----------------|-------------------------------------------|-----------------------------------|----------------------------------------------------------------------------------------------------|----------------------------------------------------------------------------------------------------|
| Confgure        | Data Lane                                 | AdvDbgInp<br>ut_Eye               | DQ0, DQ1, DQ2, DQ3, DQ4, DQ5, DQ6, DQ7, DQ8,<br>DQ9, DQ10, DQ11, DQ12, DQ13, DQ14, DQ15,<br>DQ16, DQ17, DQ18, DQ19, DQ20, DQ21, DQ22,<br>DQ23, DQ24, DQ25, DQ26, DQ27, DQ28, DQ29,<br>DQ30, DQ31, DQ32, DQ33, DQ34, DQ35, DQ36,<br>DQ37, DQ38, DQ39, DQ40, DQ41, DQ42, DQ43,<br>DQ44, DQ45, DQ46, DQ47, DQ48, DQ49, DQ50,<br>DQ51, DQ52, DQ53, DQ54, DQ55, DQ56, DQ57,<br>DQ58, DQ59, DQ60, DQ61, DQ62, DQ63 | Identifies the data lane for<br>the eye diagram tests.                                                                                                    |
| Confgure        | Data Source                               | AdvDbg_So<br>urce1                | 1, 2, 3, 4                                                                                                    | Identifies the source of the<br>data to be analyzed for eye<br>diagram tests.                                                                                                    |
| Confgure        | Data Strobe<br>Lane                       | AdvDbgSup<br>port                 | DQS0, DQS1, DQS2, DQS3, DQS4, DQS5, DQS6,<br>DQS7                                                                                                    | Identifies the data strobe<br>lane for the eye diagram<br>tests.                                                                                                    |
| Confgure        | Data Strobe<br>Source                     | AdvDbg_So<br>urce2                | $-1, 1, 2, 3, 4$                                                                                                    | Identifies the source of the<br>data strobe for eye diagram<br>tests.                                                                                                    |
| Confgure        | Derated<br>Limit<br>Method                | DeratedLimi<br>tMethod            | 0, 1                                                                                                    | This option is used to select<br>the method to determine<br>the derating values used in<br>calculation of the dynamic<br>test limit for tests that<br>support derating<br>[tDS-Diff(derate),tDH-Diff(d<br>erate),tIS(derate),tIH(derate<br>)]. When the "Nominal<br>Method" option is selected,<br>the nominal slew rates of<br>the relevant test signals(DQ<br>or ADD/CMD) will be used<br>to determine the derating<br>value. Otherwise if<br>"Tangent Method" option is<br>selected, the slew rates of a<br>tangent line to the actual<br>test signals(DQ or<br>ADD/CMD) will be used to<br>determine the derating<br>value instead. |
| Confgure        | Eye<br>Diagram<br><b>Display</b><br>Style | EyeDiagram<br>DisplayStyle<br>0pt | EyeDispWithoutDQS, EyeDispWithDQS                                                                                                    | Select the Display Style For<br>Eye Diagram Test                                                                                                    |

**Table 2** Configuration Variables and Values (continued)

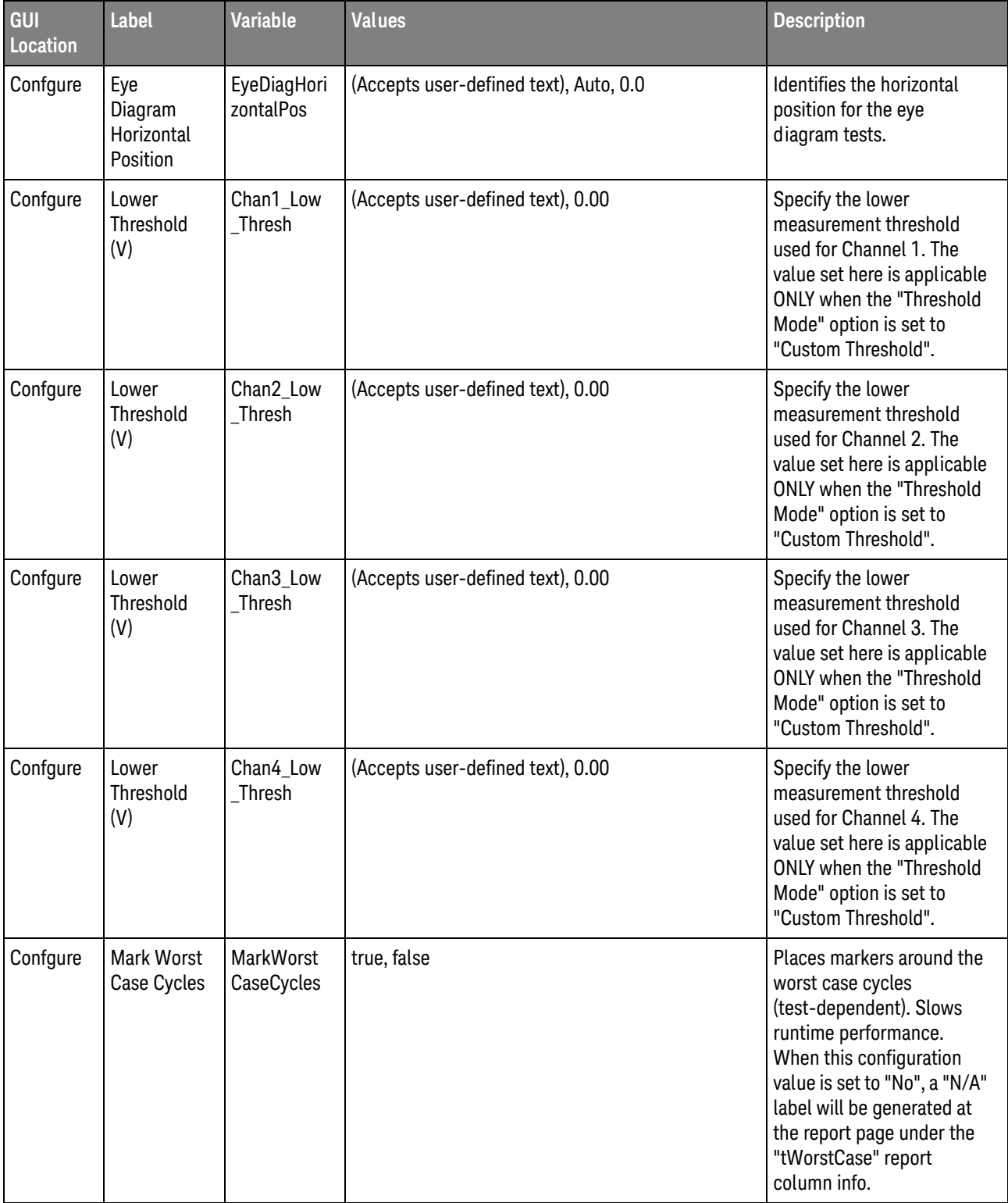

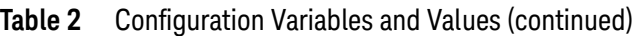

| GUI<br>Location | <b>Label</b>                 | <b>Variable</b>              | <b>Values</b>                                 | <b>Description</b>                                                                                                    |
|-----------------|------------------------------|------------------------------|-----------------------------------------------|----------------------------------------------------------------------------------------------------|
| Confgure        | Max<br>Acqusition<br>Count   | MaxAcqCou<br>nt              | (Accepts user-defined text), 5, 10, 20, 50    | Determine the maximum<br>number of acquisition that<br>the app will used to try and<br>achieved the required<br>READ/WRITE measurement<br>burst count(as specified in<br>the "Multi Burst Count"<br>option) when performing<br>the tests. *Note: This option<br>is applicable to All Read<br><b>Burst Tests and Write Burst</b><br><b>Tests</b> |
| Confgure        | Max<br>Measureme<br>nt Count | <b>MaxNumOfE</b><br>dgeCount | (Accepts user-defined text), 1, 10, 100, 1000 | Determine the maximum<br>number of measurement<br>edge count (including both<br>rising and falling edges of<br>the selected Command and<br>Address signal) that the<br>app will used when<br>performing the Command<br>and Address Timing<br>Tests(tIS, tIH, etc)                                                                               |
| Confgure        | Middle<br>Threshold<br>(V)   | Chan1_Mid_<br><b>Thresh</b>  | (Accepts user-defined text), 0.00             | Specify the middle<br>measurement threshold<br>used for Channel 1. The<br>value set here is applicable<br>ONLY when the "Threshold<br>Mode" option is set to<br>"Custom Threshold".                                                                                                    |
| Confgure        | Middle<br>Threshold<br>(V)   | Chan2_Mid_<br><b>Thresh</b>  | (Accepts user-defined text), 0.00             | Specify the middle<br>measurement threshold<br>used for Channel 2. The<br>value set here is applicable<br>ONLY when the "Threshold<br>Mode" option is set to<br>"Custom Threshold".                                                                                                    |
| Confgure        | Middle<br>Threshold<br>(V)   | Chan3_Mid_<br>Thresh         | (Accepts user-defined text), 0.00             | Specify the middle<br>measurement threshold<br>used for Channel 3. The<br>value set here is applicable<br>ONLY when the "Threshold<br>Mode" option is set to<br>"Custom Threshold".                                                                                                    |

**Table 2** Configuration Variables and Values (continued)

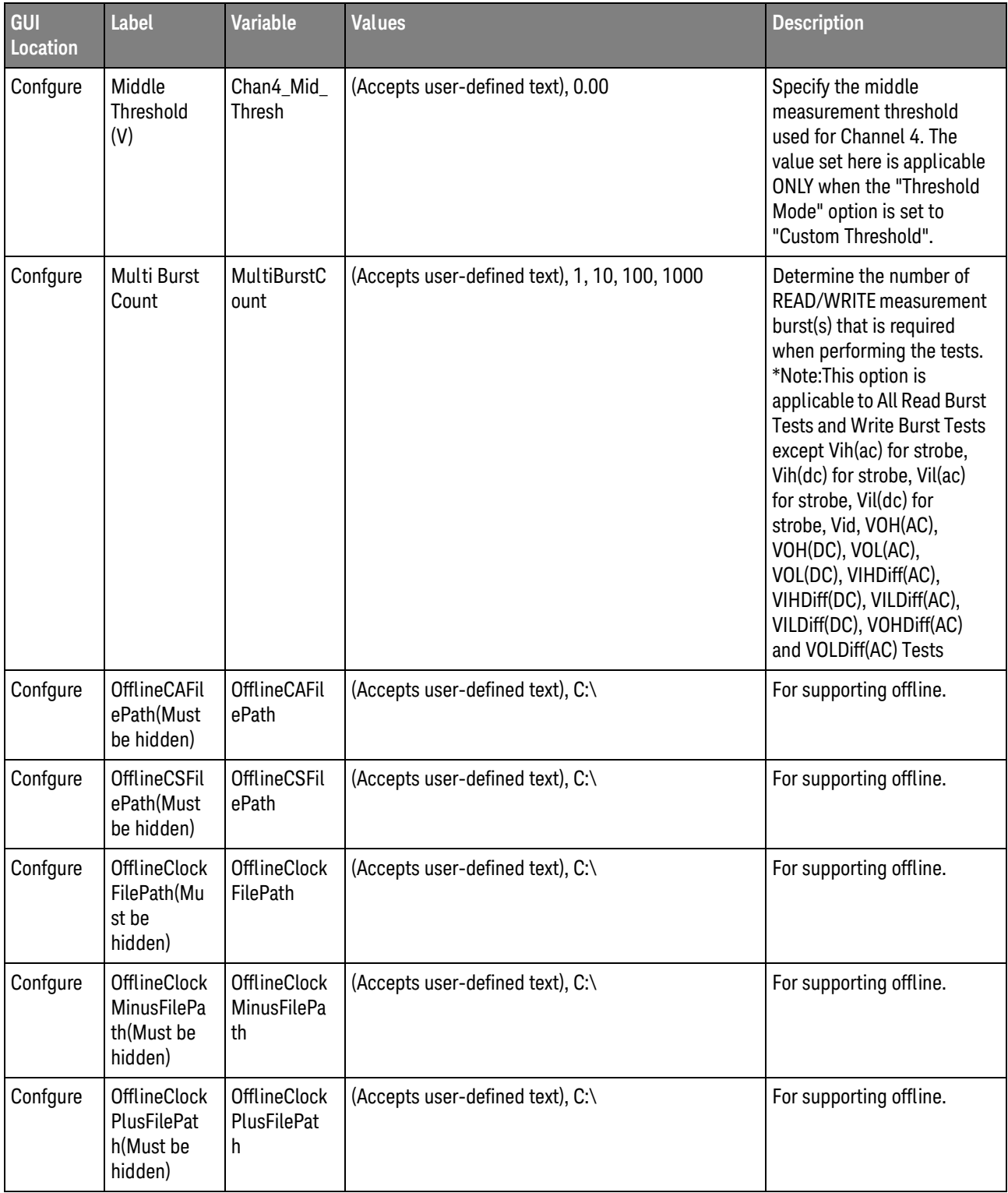

| GUI<br>Location | <b>Label</b>                                       | <b>Variable</b>                  | <b>Values</b>                         | <b>Description</b>                                                              |
|-----------------|----------------------------------------------------|----------------------------------|---------------------------------------|---------------------------------------------------------------------------------|
| Confgure        | <b>OfflineDQFil</b><br>ePath(Must<br>be hidden)    | OfflineDQFil<br>ePath            | (Accepts user-defined text), C:\      | For supporting offline.                                                         |
| Confgure        | OfflineDQSF<br>ilePath(Mus<br>t be hidden)         | OfflineDQSF<br>ilePath           | (Accepts user-defined text), C:\      | For supporting offline.                                                         |
| Confgure        | OfflineDQS<br>MinusFilePa<br>th(Must be<br>hidden) | OfflineDQS<br>MinusFilePa<br>th  | (Accepts user-defined text), C:\      | For supporting offline.                                                         |
| Confgure        | OfflineDQS<br>PlusFilePat<br>h(Must be<br>hidden)  | OfflineDQS<br>PlusFilePat<br>h   | (Accepts user-defined text), C:\      | For supporting offline.                                                         |
| Confgure        | <b>OfflineData</b><br>Folder(Must<br>be hidden)    | <b>OfflineData</b><br>Folder     | (Accepts user-defined text), C:\      | For supporting offline.                                                         |
| Confgure        | <b>OfflineData</b><br>Mode(Must<br>be hidden)      | <b>OfflineData</b><br>Mode       | (Accepts user-defined text), 0.0, 1.0 | For supporting offline                                                          |
| Confgure        | Option                                             | <b>TypeOfSign</b><br>alCH1_CAT   | NA, PUT, SP, LP_NA, LP_PUT, LP_SP     | Identifies the type of signal<br>to use for Channel 1<br>testing.               |
| Confgure        | Option                                             | <b>TypeOfSign</b><br>alCH2_CAT   | NA, PUT, SP, LP_NA, LP_PUT, LP_SP     | Identifies the type of signal<br>to use for Channel 2<br>testing.               |
| Confgure        | Option                                             | <b>TypeOfSign</b><br>alCH3_CAT   | NA, PUT, SP, LP_NA, LP_PUT, LP_SP     | Identifies the type of signal<br>to use for Channel 3testing.                   |
| Confgure        | Option                                             | <b>TypeOfSign</b><br>alCH4_CAT   | NA, PUT, SP, LP NA, LP PUT, LP SP     | Identifies the type of signal<br>to use for Channel 4<br>testing.               |
| Confgure        | <b>PUT Source</b>                                  | ElecDiffOut<br>putPut_Sou<br>rce | 1, 2, 3, 4                            | Identifies the source of the<br><b>PUT</b> for Differential AC<br>Output Tests. |
| Confgure        | <b>PUT Source</b>                                  | ElecDiffVihV<br>ilPut_Sourc<br>е | 1, 2, 3, 4                            | Identifies the source of the<br>PUT for Differential VIHdiff/<br>VILdiff tests. |
| Confgure        | <b>PUT Source</b>                                  | ElecSEOutp<br>utPut_Sourc<br>е   | 1, 2, 3, 4                            | Identifies the source of the<br>PUT for Single-Ended AC<br>Output Tests.        |

**Table 2** Configuration Variables and Values (continued)

| GUI<br><b>Location</b> | <b>Label</b>       | <b>Variable</b>                               | <b>Values</b> | <b>Description</b>                                                                            |
|------------------------|--------------------|-----------------------------------------------|---------------|-----------------------------------------------------------------------------------------------|
| Confgure               | <b>PUT Source</b>  | ElecSEVseh<br>VselClockPu<br>t_Source         | 1, 2, 3, 4    | Identifies the source of the<br>PUT for VSEH/VSEL Tests<br>for Clock.                         |
| Confgure               | <b>PUT Source</b>  | ElecSEVseh<br>VselStrobeP<br>ut_Source        | 1, 2, 3, 4    | Identifies the source of the<br>PUT for VSEH/VSEL Tests<br>for Strobe.                        |
| Confgure               | <b>PUT Source</b>  | ElecSE_Sou<br>rce1                            | 1, 2, 3, 4    | Identifies the source of the<br>PUT for Single-Ended AC<br>Input Tests.                       |
| Confgure               | <b>PUT Source</b>  | OvrShtSe_S<br>ource                           | 1, 2, 3, 4    | Identifies the source of the<br>PUT for Single-Ended<br>OverShoot/UnderShoot<br>Tests.        |
| Confgure               | <b>PUT Source</b>  | OvrShtSe_S<br>ource2                          | 1, 2, 3, 4    | Identifies the source of the<br><b>PUT for Single-Ended</b><br>OverShoot/UnderShoot<br>Tests. |
| Confgure               | <b>PUT Source</b>  | OvrShtSe_S<br>ource_LPDD<br>R <sub>2</sub> CA | 1, 2, 3, 4    | Identifies the source of the<br>PUT for Single-Ended<br>OverShoot/UnderShoot<br>Tests.        |
| Confgure               | <b>PUT Source</b>  | OvrShtSe_S<br>ource_LPDD<br>R2_DQDM           | 1, 2, 3, 4    | Identifies the source of the<br>PUT for Single-Ended<br>OverShoot/UnderShoot<br>Tests.        |
| Confgure               | <b>PUT Source</b>  | VihVilCA_P<br>UT_Source_<br>LPDDR2            | 1, 2, 3, 4    | Identifies the source of the<br>PUT for VIHCA/ VILCA<br>Tests.                                |
| Confgure               | <b>PUT Source</b>  | VihVilCKE_P<br>UT_Source<br>LPDDR2            | 1, 2, 3, 4    | Identifies the source of the<br>PUT for VIHCKE/ VILCKE<br>Tests.                              |
| Confgure               | <b>PUT Source</b>  | VihVilDQ_P<br>UT Source<br>LPDDR2             | 1, 2, 3, 4    | Identifies the source of the<br>PUT for VIHDQ/VILDQ<br>Tests.                                 |
| Confgure               | $PUT(+)$<br>Source | ElecDIFF So<br>urce1                          | 1, 2, 3, 4    | Identifies the source of the<br>PUT(+) for Differential AC<br>Input Tests.                    |
| Confgure               | $PUT(+)$<br>Source | ElecDIFF_So<br>urce4                          | 1, 2, 3, 4    | Identifies the source of the<br>PUT(+) for Differential AC<br>Output Tests.                   |

**Table 2** Configuration Variables and Values (continued)

| GUI<br><b>Location</b> | Label                  | <b>Variable</b>                            | <b>Values</b>                                                                                                    | <b>Description</b>                                                           |
|------------------------|------------------------|--------------------------------------------|----------------------------------------------------------------------------------------------------|------------------------------------------------------------------------------|
| Confgure               | $PUT(+)$<br>Source     | ElecDiffVixC<br>aPutSource<br>Plus         | 1, 2, 3, 4                                                                                                    | Identifies the source of the<br>PUT(+) for VIXCA Test.                       |
| Confgure               | $PUT(+)$<br>Source     | ElecDiffVixD<br>qPutSource<br>Plus         | 1, 2, 3, 4                                                                                                    | Identifies the source of the<br>PUT(-) for VIXDQ Test.                       |
| Confgure               | $PUT(-)$<br>Source     | ElecDIFF_So<br>urce <sub>2</sub>           | 1, 2, 3, 4                                                                                                    | Identifies the source of the<br>PUT(-) for Differential AC<br>Input Tests.   |
| Confgure               | $PUT(-)$<br>Source     | ElecDIFF_So<br>urce <sub>5</sub>           | 1, 2, 3, 4                                                                                                    | Identifies the source of the<br>PUT(-) for Differential AC<br>Output Tests.  |
| Confgure               | $PUT(-)$<br>Source     | ElecDiffVixC<br>aPutSource<br>Minus        | 1, 2, 3, 4                                                                                                    | Identifies the source of the<br>PUT(-) for VIXCA Test.                       |
| Confgure               | $PUT(-)$<br>Source     | ElecDiffVixD<br>qPutSource<br><b>Minus</b> | 1, 2, 3, 4                                                                                                    | Identifies the source of the<br>PUT(-) for VIXDQ Test.                       |
| Confgure               | Pin Under<br>Test, PUT | ElecDiffVihV<br>ilPut                      | LP_Strobe_DDQS0, LP_Strobe_DDQS1,<br>LP_Strobe_DDQS2, LP_Strobe_DDQS3,<br>LP_Clock_DCK                                                                                  | Identifies the Pin Under<br>Test for Differential VIHdiff/<br>VILdiff tests. |
| Confgure               | Pin Under<br>Test, PUT | ElecDiffVixD<br>qPut                       | LP_Strobe_DDQS0, LP_Strobe_DDQS1,<br>LP_Strobe_DDQS2, LP_Strobe_DDQS3                                                                                                   | Identifies the Pin Under<br>Test for VIXDQ Test.                             |
| Confgure               | Pin Under<br>Test, PUT | ElecParamD<br>ilnput                       | Clock_DCK0, Clock_DCK1, Clock_DCK2,<br>Clock_DCK3, Strobe_DDQS0, Strobe_DDQS1,<br>Strobe_DDQS2, Strobe_DDQS3, Strobe_DDQS4,<br>Strobe_DDQS5, Strobe_DDQS6, Strobe_DDQS7 | Identifies the Pin Under<br>Test for Differential AC<br>Input Tests.         |
| Confgure               | Pin Under<br>Test, PUT | ElecParamD<br><i>iffOutput</i>             | LP_Strobe_DDQS0, LP_Strobe_DDQS1,<br>LP_Strobe_DDQS2, LP_Strobe_DDQS3                                                                                                   | Identifies the Pin Under<br>Test for Differential AC<br>output parameters.   |
| Confgure               | Pin Under<br>Test, PUT | ElecParamD<br>olnput                       | Strobe_DDQS0, Strobe_DDQS1, Strobe_DDQS2,<br>Strobe_DDQS3, Strobe_DDQS4, Strobe_DDQS5,<br>Strobe_DDQS6, Strobe_DDQS7                                                    | Identifies the PUT for<br>Differential AC Output<br>Tests.                   |

**Table 2** Configuration Variables and Values (continued)

| GUI<br><b>Location</b> | Label                  | <b>Variable</b>       | <b>Values</b>                                                                                                    | <b>Description</b>                                                         |
|------------------------|------------------------|-----------------------|----------------------------------------------------------------------------------------------------|----------------------------------------------------------------------------|
| Confgure               | Pin Under<br>Test, PUT | ElecParamS<br>elnput  | Data DQ0, Data DQ1, Data DQ2, Data DQ3,<br>Data_DQ4, Data_DQ5, Data_DQ6, Data_DQ7,<br>Data_DQ8, Data_DQ9, Data_DQ10, Data_DQ11,<br>Data_DQ12, Data_DQ13, Data_DQ14, Data_DQ15,<br>Data_DQ16, Data_DQ17, Data_DQ18, Data_DQ19,<br>Data_DQ20, Data_DQ21, Data_DQ22, Data_DQ23,<br>Data_DQ24, Data_DQ25, Data_DQ26, Data_DQ27,<br>Data_DQ28, Data_DQ29, Data_DQ30, Data_DQ31,<br>Data DQ32, Data DQ33, Data DQ34, Data DQ35,<br>Data DQ36, Data DQ37, Data DQ38, Data DQ39,<br>Data_DQ40, Data_DQ41, Data_DQ42, Data_DQ43,<br>Data_DQ44, Data_DQ45, Data_DQ46, Data_DQ47,<br>Data_DQ48, Data_DQ49, Data_DQ50, Data_DQ51,<br>Data_DQ52, Data_DQ53, Data_DQ54, Data_DQ55,<br>Data_DQ56, Data_DQ57, Data_DQ58, Data_DQ59,<br>Data DQ60, Data DQ61, Data DQ62, Data DQ63,<br>Strobe SDQS0, Strobe SDQS1, Strobe SDQS2,<br>Strobe_SDQS3, Strobe_SDQS4, Strobe_SDQS5,<br>Strobe_SDQS6, Strobe_SDQS7, DM_DM0,<br>DM_DM1, DM_DM2, DM_DM3, DM_DM4,<br>DM DM5, DM DM6, DM DM7, Control NCS0,<br>Control NCS1, Control BA0, Control BA1,<br>Control_BA2, Control_NRAS, Control_NWE,<br>Control_NCAS, Control_CKE0, Control_CKE1,<br>Control_ODT0, Control_ODT1, Address_A0,<br>Address_A1, Address_A2, Address_A3,<br>Address_A4, Address_A5, Address_A6,<br>Address_A7, Address_A8, Address_A9,<br>Address_A10, Address_A11, Address_A12,<br>Address_A13, Address_A14, Address_A15,<br>Clock SCKO, Clock SCK1, Clock SCK2,<br>Clock_SCK3, Clock_NCK0, Clock_NCK1,<br>Clock_NCK2, Clock_NCK3 | Identifies the Pin Under<br>Test for Single-Ended AC<br>input parameters.  |
| Confgure               | Pin Under<br>Test, PUT | ElecParamS<br>eOutput | LP_Data_DQ0, LP_Data_DQ1, LP_Data_DQ2,<br>LP_Data_DQ3, LP_Data_DQ4, LP_Data_DQ5,<br>LP_Data_DQ6, LP_Data_DQ7, LP_Data_DQ8,<br>LP_Data_DQ9, LP_Data_DQ10, LP_Data_DQ11,<br>LP_Data_DQ12, LP_Data_DQ13, LP_Data_DQ14,<br>LP_Data_DQ15, LP_Data_DQ16, LP_Data_DQ17,<br>LP_Data_DQ18, LP_Data_DQ19, LP_Data_DQ20,<br>LP_Data_DQ21, LP_Data_DQ22, LP_Data_DQ23,<br>LP_Data_DQ24, LP_Data_DQ25, LP_Data_DQ26,<br>LP_Data_DQ27, LP_Data_DQ28, LP_Data_DQ29,<br>LP_Data_DQ30, LP_Data_DQ31,<br>LP_Strobe_SDQS0, LP_Strobe_SDQS1,<br>LP_Strobe_SDQS2, LP_Strobe_SDQS3                                                                                                    | Identifies the Pin Under<br>Test for Single-Ended AC<br>output parameters. |

**Table 2** Configuration Variables and Values (continued)

| GUI<br>Location | <b>Label</b>           | <b>Variable</b>                   | <b>Values</b>                                                                                                    | <b>Description</b>                                                                                                |
|-----------------|------------------------|-----------------------------------|----------------------------------------------------------------------------------------------------|----------------------------------------------------------------------------------------------------|
| Confgure        | Pin Under<br>Test, PUT | ElecSEVseh<br>VselClockPu<br>t    | LP_Clock_SCK, LP_Clock_NCK                                                                                                    | Identifies the Pin Under<br>Test for VSEH/VSEL Tests<br>for Clock.                                                |
| Confgure        | Pin Under<br>Test, PUT | ElecSEVseh<br>VselStrobeP<br>ut   | LP_Strobe_SDQS0, LP_Strobe_SDQS1,<br>LP Strobe_SDQS2, LP_Strobe_SDQS3                                                                                                    | Identifies the Pin Under<br>Test for VSEH/VSEL Tests<br>for Strobe.                                               |
| Confgure        | Pin Under<br>Test, PUT | OvrShtSeln<br>put                 | /RAS, /WE, /CAS, /CS0, /CS1, CKE0, CKE1, ODT0,<br>ODT1, A0, A1, A2, A3, A4, A5, A6, A7, A8, A9, A10,<br>A11, A12, A13, A14, A15, BA0, BA1, BA2                                                                                                    | Identifies the Pin Under<br><b>Test for Single-Ended</b><br>Overshoot/Undershoot<br>(Address, Control).           |
| Confgure        | Pin Under<br>Test, PUT | OvrShtSeln<br>put2                | DQ0, DQ1, DQ2, DQ3, DQ4, DQ5, DQ6, DQ7, DQ8,<br>DQ9, DQ10, DQ11, DQ12, DQ13, DQ14, DQ15,<br>DQ16, DQ17, DQ18, DQ19, DQ20, DQ21, DQ22,<br>DQ23, DQ24, DQ25, DQ26, DQ27, DQ28, DQ29,<br>DQ30, DQ31, DQ32, DQ33, DQ34, DQ35, DQ36,<br>DQ37, DQ38, DQ39, DQ40, DQ41, DQ42, DQ43,<br>DQ44, DQ45, DQ46, DQ47, DQ48, DQ49, DQ50,<br>DQ51, DQ52, DQ53, DQ54, DQ55, DQ56, DQ57,<br>DQ58, DQ59, DQ60, DQ61, DQ62, DQ63, DQS0,<br>DQS1, DQS2, DQS3, DQS4, DQS5, DQS6, DQS7,<br>/DQS0, /DQS1, /DQS2, /DQS3, /DQS4, /DQS5,<br>/DQS6, /DQS7, CK0, CK1, CK2, CK3, /CK0, /CK1,<br>/CK2, /CK3, DM0, DM1, DM2, DM3, DM4, DM5,<br>DM6, DM7 | Identifies the Pin Under<br><b>Test for Single-Ended</b><br>Overshoot/Undershoot<br>(Clock, Data, Strobe, Mask).  |
| Confgure        | Pin Under<br>Test, PUT | OvrShtSeln<br>put_LPDDR<br>$2_CA$ | CAO, CA1, CA2, CA3, CA4, CA5, CA6, CA7, CA8,<br>CA9, CK_t, CK_c, CS_n, CKE                                                                                                    | Identifies the Pin Under<br><b>Test for Single-Ended</b><br>Overshoot/Undershoot<br>(Address, Command,<br>Clock). |
| Confgure        | Pin Under<br>Test, PUT | OvrShtSeln<br>put_LPDDR<br>2_DQDM | DQ0, DQ1, DQ2, DQ3, DQ4, DQ5, DQ6, DQ7, DQ8,<br>DQ9, DQ10, DQ11, DQ12, DQ13, DQ14, DQ15,<br>DQ16, DQ17, DQ18, DQ19, DQ20, DQ21, DQ22,<br>DQ23, DQ24, DQ25, DQ26, DQ27, DQ28, DQ29,<br>DQ30, DQ31, DM0, DM1, DM2, DM3, DM0/DNV0,<br>DM1/DNV1, DM2/DNV2, DM3/DNV3, DQS0_t,<br>DQS1_t, DQS2_t, DQS3_t, DQS0_c, DQS1_c,<br>DQS2_c, DQS3_c                                                                                                    | Identifies the Pin Under<br><b>Test for Single-Ended</b><br>Overshoot/Undershoot<br>(Data, Strobe, Mask).         |
| Confgure        | Pin Under<br>Test, PUT | TypeOfSign<br>alCH1               | NA, Clock, Strobe, Data, DM, Control, LP_NA,<br>LP_Clock, LP_Strobe, LP_Data, LP_DM, LP_Control                                                                                                    | Identifies the parameters to<br>use for channel 1 timing<br>tests.                                                |
| Confgure        | Pin Under<br>Test, PUT | TypeOfSign<br>alCH <sub>2</sub>   | NA, Clock, Strobe, Data, DM, Control, LP_NA,<br>LP_Clock, LP_Strobe, LP_Data, LP_DM, LP_Control                                                                                                    | Identifies the parameters to<br>use for channel 2 timing<br>tests.                                                |

**Table 2** Configuration Variables and Values (continued)

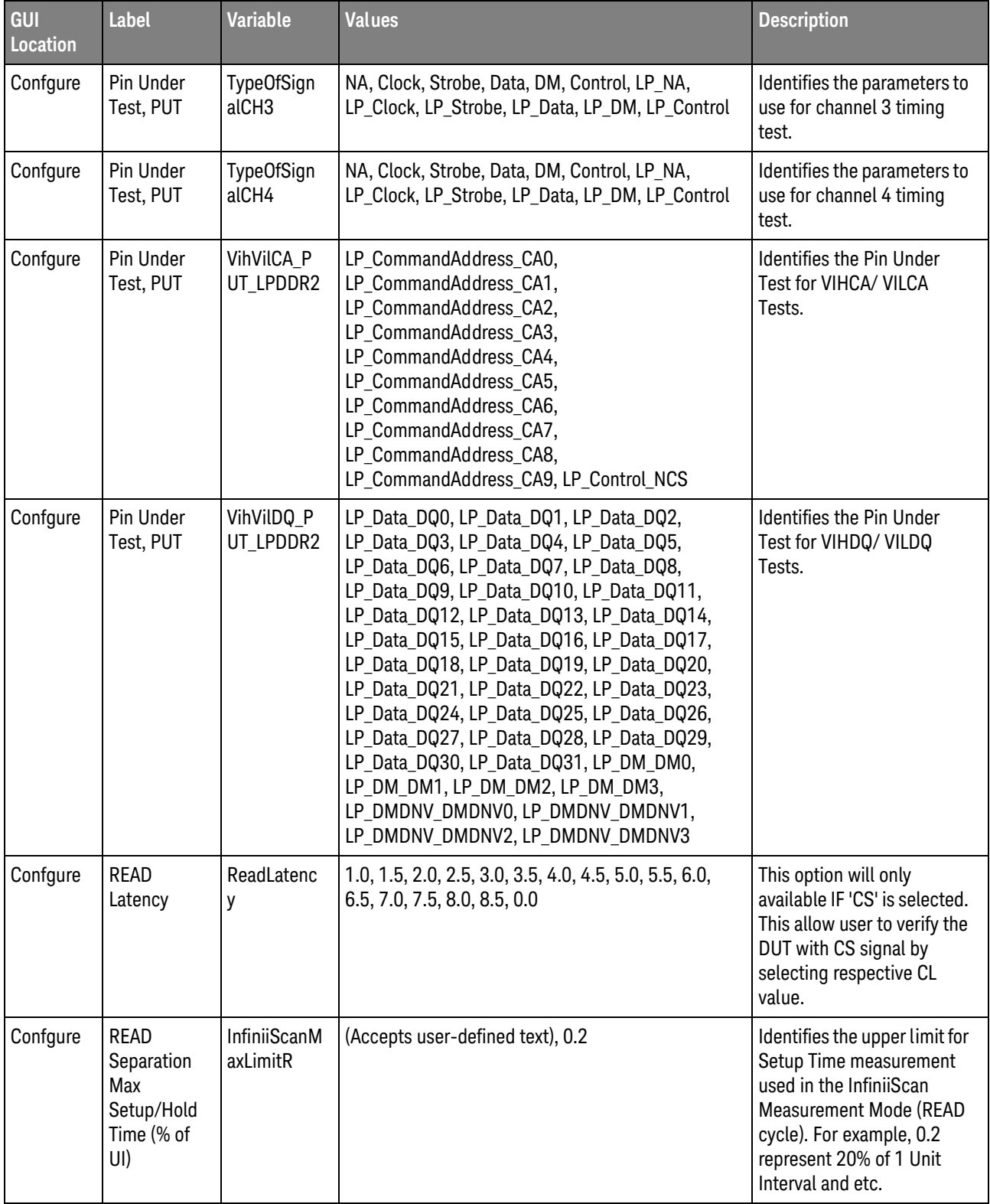

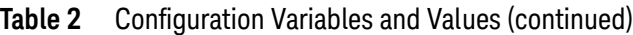

| GUI<br>Location | <b>Label</b>                                                        | <b>Variable</b>          | <b>Values</b>                                                                                                    | <b>Description</b>                                                                                                    |
|-----------------|---------------------------------------------------------------------|--------------------------|----------------------------------------------------------------------------------------------------|----------------------------------------------------------------------------------------------------|
| Confgure        | <b>READ</b><br>Separation<br>Min<br>Setup/Hold<br>Time (% of<br>UI) | InfiniiScanM<br>inLimitR | (Accepts user-defined text), 0.0                                                                                                    | Identifies the lower limit for<br>Setup Time measurement<br>used in the InfiniiScan<br><b>Measurement Mode (READ</b><br>cycle) For example, 0.2<br>represent 20% of 1 Unit<br>Interval and etc.               |
| Confgure        | Re-scale<br><b>Test Mask</b>                                        | <b>ReScaleMas</b><br>k   | true, false                                                                                                    | Enable/disable horizontal<br>re-scaling of selected test<br>mask to be loaded in the<br>eye diagram tests.                                                                                                    |
| Confgure        | Sampling<br>Points (Pts)                                            | TestSampli<br>ngPoints   | (Accepts user-defined text), 2000000, 1000000,<br>500000                                                                                                    | Specifies the sampling<br>points to be captured in all<br>the tests except Clock tests<br>and Eye Digram tests.<br>Reduce the sampling<br>points if the read/write<br>bursts are occuring very<br>frequently. |
| Confgure        | Signal<br>selected                                                  | MyCH1_CAT                | NA_, Clock_DCK0, Clock_DCK1, Clock_DCK2,<br>Clock_DCK3, Clock_SCK0, Clock_SCK1,<br>Clock_SCK2, Clock_SCK3, Control_NCS0,<br>Control_NCS1, Control_BA0, Control_BA1,<br>Control_BA2, Control_NRAS, Control_NWE,<br>Control_NCAS, Control_CKE0, Control_CKE1,<br>Control_ODT0, Control_ODT1, Address_A0,<br>Address_A1, Address_A2, Address_A3,<br>Address_A4, Address_A5, Address_A6,<br>Address_A7, Address_A8, Address_A9,<br>Address_A10, Address_A11, Address_A12,<br>Address_A13, Address_A14, Address_A15,<br>LP_Clock_DCK, LP_Clock_SCK, LP_Control_NCS,<br>LP Control CKE, LP CommandAddress CA0,<br>LP_CommandAddress_CA1,<br>LP CommandAddress CA2,<br>LP CommandAddress CA3,<br>LP CommandAddress CA4,<br>LP CommandAddress CA5,<br>LP CommandAddress CA6,<br>LP CommandAddress CA7,<br>LP CommandAddress CA8,<br>LP CommandAddress CA9 | Please select the signal<br>parameters connected to<br>Channel 1 for control<br>address timing tests.                                                                                                    |

**Table 2** Configuration Variables and Values (continued)

| GUI<br>Location | <b>Label</b>       | <b>Variable</b> | <b>Values</b>                                                                                                    | <b>Description</b>                                                                                    |
|-----------------|--------------------|-----------------|----------------------------------------------------------------------------------------------------|----------------------------------------------------------------------------------------------------|
| Confgure        | Signal<br>selected | MyCH2_CAT       | NA_, Clock_DCK0, Clock_DCK1, Clock_DCK2,<br>Clock_DCK3, Clock_SCK0, Clock_SCK1,<br>Clock SCK2, Clock SCK3, Control NCS0,<br>Control_NCS1, Control_BA0, Control_BA1,<br>Control_BA2, Control_NRAS, Control_NWE,<br>Control_NCAS, Control_CKE0, Control_CKE1,<br>Control_ODT0, Control_ODT1, Address_A0,<br>Address_A1, Address_A2, Address_A3,<br>Address_A4, Address_A5, Address_A6,<br>Address_A7, Address_A8, Address_A9,<br>Address_A10, Address_A11, Address_A12,<br>Address_A13, Address_A14, Address_A15,<br>LP_Clock_DCK, LP_Clock_SCK, LP_Control_NCS,<br>LP_Control_CKE, LP_CommandAddress_CA0,<br>LP_CommandAddress_CA1,<br>LP_CommandAddress_CA2,<br>LP CommandAddress CA3,<br>LP_CommandAddress_CA4,<br>LP_CommandAddress_CA5,<br>LP_CommandAddress_CA6,<br>LP_CommandAddress_CA7,<br>LP CommandAddress CA8,<br>LP_CommandAddress_CA9 | Please select the signal<br>parameters connected to<br>Channel 2 for control<br>address timing tests. |
| Confgure        | Signal<br>selected | MyCH3_CAT       | NA_, Clock_DCK0, Clock_DCK1, Clock_DCK2,<br>Clock_DCK3, Clock_SCK0, Clock_SCK1,<br>Clock_SCK2, Clock_SCK3, Control_NCS0,<br>Control_NCS1, Control_BA0, Control_BA1,<br>Control_BA2, Control_NRAS, Control_NWE,<br>Control_NCAS, Control_CKE0, Control_CKE1,<br>Control_ODT0, Control_ODT1, Address_A0,<br>Address_A1, Address_A2, Address_A3,<br>Address_A4, Address_A5, Address_A6,<br>Address_A7, Address_A8, Address_A9,<br>Address_A10, Address_A11, Address_A12,<br>Address A13, Address A14, Address A15,<br>LP_Clock_DCK, LP_Clock_SCK, LP_Control_NCS,<br>LP_Control_CKE, LP_CommandAddress_CA0,<br>LP_CommandAddress_CA1,<br>LP CommandAddress CA2,<br>LP_CommandAddress_CA3,<br>LP CommandAddress CA4,<br>LP_CommandAddress_CA5,<br>LP_CommandAddress_CA6,<br>LP_CommandAddress_CA7,<br>LP_CommandAddress_CA8,<br>LP_CommandAddress_CA9 | Please select the signal<br>parameters connected to<br>Channel 3 for control<br>address timing tests. |

**Table 2** Configuration Variables and Values (continued)

| GUI<br>Location | <b>Label</b>                            | <b>Variable</b>                | <b>Values</b>                                                                                                    | <b>Description</b>                                                                                                    |
|-----------------|-----------------------------------------|--------------------------------|----------------------------------------------------------------------------------------------------|----------------------------------------------------------------------------------------------------|
| Confgure        | Signal<br>selected                      | MyCH4_CAT                      | NA_, Clock_DCK0, Clock_DCK1, Clock_DCK2,<br>Clock_DCK3, Clock_SCK0, Clock_SCK1,<br>Clock_SCK2, Clock_SCK3, Control_NCS0,<br>Control_NCS1, Control_BA0, Control_BA1,<br>Control_BA2, Control_NRAS, Control_NWE,<br>Control_NCAS, Control_CKE0, Control_CKE1,<br>Control_ODT0, Control_ODT1, Address_A0,<br>Address_A1, Address_A2, Address_A3,<br>Address_A4, Address_A5, Address_A6,<br>Address_A7, Address_A8, Address_A9,<br>Address_A10, Address_A11, Address_A12,<br>Address_A13, Address_A14, Address_A15,<br>LP_Clock_DCK, LP_Clock_SCK, LP_Control_NCS,<br>LP_Control_CKE, LP_CommandAddress_CA0,<br>LP_CommandAddress_CA1,<br>LP_CommandAddress_CA2,<br>LP_CommandAddress_CA3,<br>LP_CommandAddress_CA4,<br>LP_CommandAddress_CA5,<br>LP_CommandAddress_CA6,<br>LP_CommandAddress_CA7,<br>LP_CommandAddress_CA8,<br>LP_CommandAddress_CA9 | Please select the signal<br>parameters connected to<br>Channel 4 for control<br>address timing tests.                                                                                                    |
| Confgure        | Skip<br>Connection<br>Diagram<br>Prompt | EnableConn<br>ectionProm<br>pt | 1, 0                                                                                                    | By selecting "No", system<br>will prompt for required<br>connection diagram<br>change when running<br>selected tests. By selecting<br>"Yes", system will NOT<br>prompt for any connection<br>diagram change when<br>running the selected tests.<br>This option is used to<br>enable continuous running<br>of tests from different test<br>groups (that may require<br>different scope<br>connections) without<br>having to respond to a<br>pop-up connection<br>diagram change. However,<br>user are expected to be<br>responsible of ensuring the<br>correct scope connections<br>that will be used for<br>running all selected tests. |

**Table 2** Configuration Variables and Values (continued)

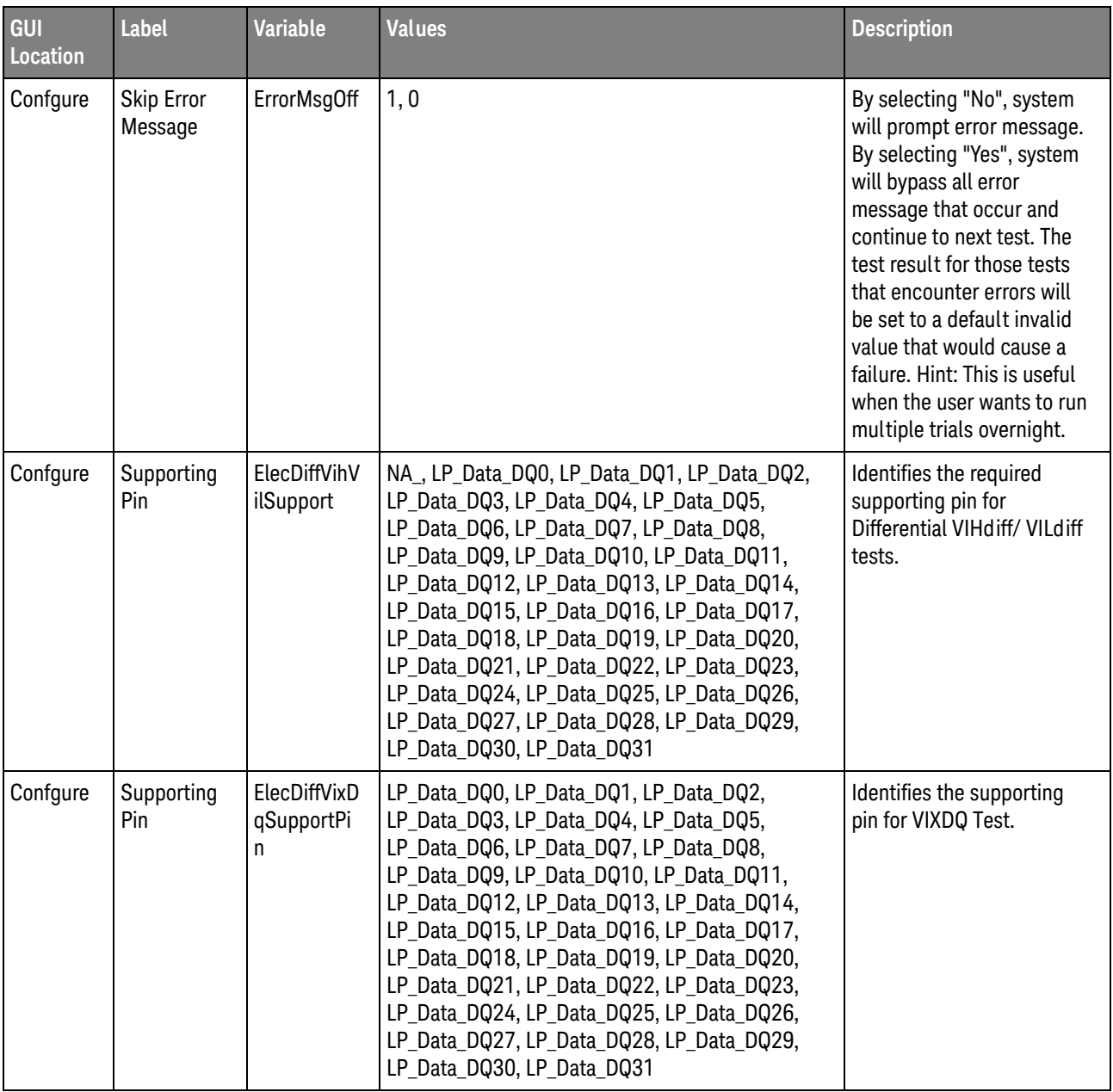

| GUI<br>Location | <b>Label</b>      | <b>Variable</b>                    | <b>Values</b>                                                                                                    | <b>Description</b>                                                                     |
|-----------------|-------------------|------------------------------------|----------------------------------------------------------------------------------------------------|----------------------------------------------------------------------------------------|
| Confgure        | Supporting<br>Pin | ElecParamD<br>iSupport             | NA_, Data_DQ0, Data_DQ1, Data_DQ2, Data_DQ3,<br>Data_DQ4, Data_DQ5, Data_DQ6, Data_DQ7,<br>Data_DQ8, Data_DQ9, Data_DQ10, Data_DQ11,<br>Data_DQ12, Data_DQ13, Data_DQ14, Data_DQ15,<br>Data_DQ16, Data_DQ17, Data_DQ18, Data_DQ19,<br>Data_DQ20, Data_DQ21, Data_DQ22, Data_DQ23,<br>Data_DQ24, Data_DQ25, Data_DQ26, Data_DQ27,<br>Data_DQ28, Data_DQ29, Data_DQ30, Data_DQ31,<br>Data_DQ32, Data_DQ33, Data_DQ34, Data_DQ35,<br>Data_DQ36, Data_DQ37, Data_DQ38, Data_DQ39,<br>Data_DQ40, Data_DQ41, Data_DQ42, Data_DQ43,<br>Data_DQ44, Data_DQ45, Data_DQ46, Data_DQ47,<br>Data_DQ48, Data_DQ49, Data_DQ50, Data_DQ51,<br>Data_DQ52, Data_DQ53, Data_DQ54, Data_DQ55,<br>Data_DQ56, Data_DQ57, Data_DQ58, Data_DQ59,<br>Data_DQ60, Data_DQ61, Data_DQ62, Data_DQ63 | Identifies the supporting<br>pin for Differential AC Input<br>Tests.                   |
| Confgure        | Supporting<br>Pin | ElecParamD<br>iffOutputSu<br>pport | LP_Data_DQ0, LP_Data_DQ1, LP_Data_DQ2,<br>LP_Data_DQ3, LP_Data_DQ4, LP_Data_DQ5,<br>LP_Data_DQ6, LP_Data_DQ7, LP_Data_DQ8,<br>LP_Data_DQ9, LP_Data_DQ10, LP_Data_DQ11,<br>LP_Data_DQ12, LP_Data_DQ13, LP_Data_DQ14,<br>LP_Data_DQ15, LP_Data_DQ16, LP_Data_DQ17,<br>LP_Data_DQ18, LP_Data_DQ19, LP_Data_DQ20,<br>LP_Data_DQ21, LP_Data_DQ22, LP_Data_DQ23,<br>LP_Data_DQ24, LP_Data_DQ25, LP_Data_DQ26,<br>LP_Data_DQ27, LP_Data_DQ28, LP_Data_DQ29,<br>LP_Data_DQ30, LP_Data_DQ31                                                                                                    | Identifies the required<br>supporting pin for<br>Differential AC output<br>parameters. |
| Confgure        | Supporting<br>Pin | ElecParamD<br>oSupport             | Data_DQ0, Data_DQ1, Data_DQ2, Data_DQ3,<br>Data_DQ4, Data_DQ5, Data_DQ6, Data_DQ7,<br>Data_DQ8, Data_DQ9, Data_DQ10, Data_DQ11,<br>Data_DQ12, Data_DQ13, Data_DQ14, Data_DQ15,<br>Data_DQ16, Data_DQ17, Data_DQ18, Data_DQ19,<br>Data_DQ20, Data_DQ21, Data_DQ22, Data_DQ23,<br>Data_DQ24, Data_DQ25, Data_DQ26, Data_DQ27,<br>Data_DQ28, Data_DQ29, Data_DQ30, Data_DQ31,<br>Data DQ32, Data DQ33, Data DQ34, Data DQ35,<br>Data DQ36, Data DQ37, Data DQ38, Data DQ39,<br>Data_DQ40, Data_DQ41, Data_DQ42, Data_DQ43,<br>Data DQ44, Data DQ45, Data DQ46, Data DQ47,<br>Data DQ48, Data DQ49, Data DQ50, Data DQ51,<br>Data_DQ52, Data_DQ53, Data_DQ54, Data_DQ55,<br>Data_DQ56, Data_DQ57, Data_DQ58, Data_DQ59,<br>Data_DQ60, Data_DQ61, Data_DQ62, Data_DQ63      | Identifies the supporting<br>pin for Differential AC<br>Output Tests.                  |

**Table 2** Configuration Variables and Values (continued)

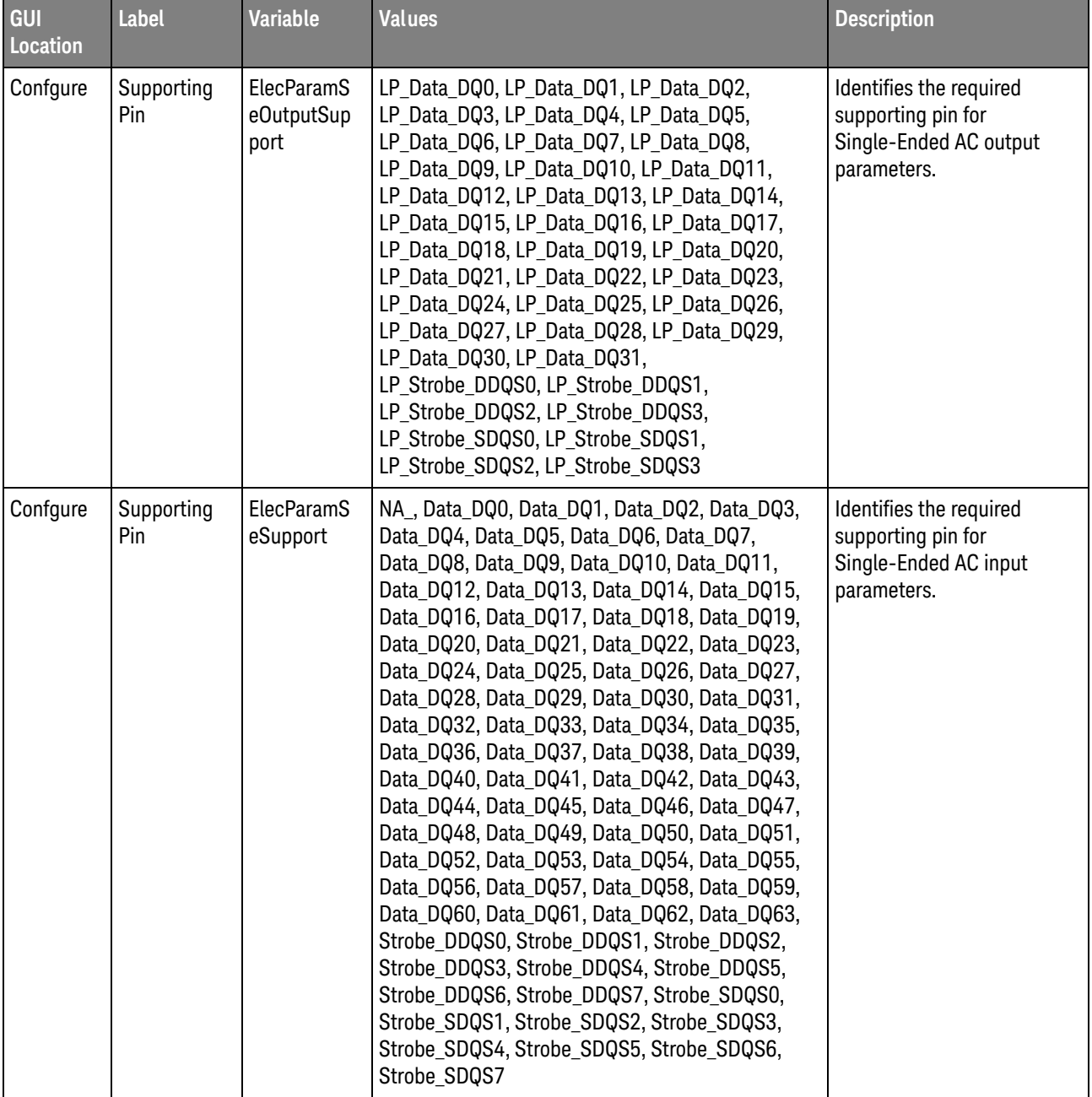

| GUI<br>Location | Label                    | <b>Variable</b>                             | <b>Values</b>                                                                                                    | <b>Description</b>                                                                            |
|-----------------|--------------------------|---------------------------------------------|----------------------------------------------------------------------------------------------------|-----------------------------------------------------------------------------------------------|
| Confgure        | Supporting<br>Pin        | ElecSEVseh<br><b>VselStrobeS</b><br>upport  | LP_Data_DQ0, LP_Data_DQ1, LP_Data_DQ2,<br>LP_Data_DQ3, LP_Data_DQ4, LP_Data_DQ5,<br>LP_Data_DQ6, LP_Data_DQ7, LP_Data_DQ8,<br>LP_Data_DQ9, LP_Data_DQ10, LP_Data_DQ11,<br>LP_Data_DQ12, LP_Data_DQ13, LP_Data_DQ14,<br>LP_Data_DQ15, LP_Data_DQ16, LP_Data_DQ17,<br>LP_Data_DQ18, LP_Data_DQ19, LP_Data_DQ20,<br>LP_Data_DQ21, LP_Data_DQ22, LP_Data_DQ23,<br>LP_Data_DQ24, LP_Data_DQ25, LP_Data_DQ26,<br>LP_Data_DQ27, LP_Data_DQ28, LP_Data_DQ29,<br>LP_Data_DQ30, LP_Data_DQ31 | Identifies the supporting<br>pin for VSEH/VSEL Tests for<br>Strobe.                           |
| Confgure        | Supporting<br>Pin        | VihVilDQ_S<br>prtPin_LPD<br>DR <sub>2</sub> | LP_Strobe_DDQS0, LP_Strobe_DDQS1,<br>LP_Strobe_DDQS2, LP_Strobe_DDQS3,<br>LP_Strobe_SDQS0, LP_Strobe_SDQS1,<br>LP_Strobe_SDQS2, LP_Strobe_SDQS3,<br>LP_Strobe_NDQS0, LP_Strobe_NDQS1,<br>LP Strobe NDQS2, LP Strobe NDQS3                                                                                                    | Identifies the required<br>supporting pin for VIHDQ/<br>VILDQ Tests.                          |
| Confgure        | Supporting<br>Pin Source | ElecDIFF_So<br>urce3                        | $2, -1, 1, 3, 4$                                                                                                    | Identifies the source of the<br>supporting pin for<br>Differential AC Input Tests.            |
| Confgure        | Supporting<br>Pin Source | ElecDIFF_So<br>urce <sub>6</sub>            | 1, 2, 3, 4                                                                                                    | Identifies the source of the<br>supporting pin for<br>Differential AC Output<br>Tests.        |
| Confgure        | Supporting<br>Pin Source | ElecDiffOut<br>putSupprt_<br>Source         | 1, 2, 3, 4                                                                                                    | Identifies the source of the<br>supporting pin for<br>Differential AC Output<br>Tests.        |
| Confgure        | Supporting<br>Pin Source | ElecDiffVihV<br>ilSupprt_So<br>urce         | NA, 1, 2, 3, 4                                                                                                    | Identifies the source of the<br>supporting pin for<br>Differential VIHdiff/ VILdiff<br>tests. |
| Confgure        | Supporting<br>Pin Source | ElecDiffVixD<br>qSupportPi<br>nSource       | 1, 2, 3, 4                                                                                                    | Identifies the source of the<br>supporting pin for VIXDQ<br>Test.                             |
| Confgure        | Supporting<br>Pin Source | <b>ElecSEOutp</b><br>utSupprt_S<br>ource    | 1, 2, 3, 4                                                                                                    | Identifies the source of the<br>supporting pin for<br>Single-Ended AC Output<br>Tests.        |

**Table 2** Configuration Variables and Values (continued)

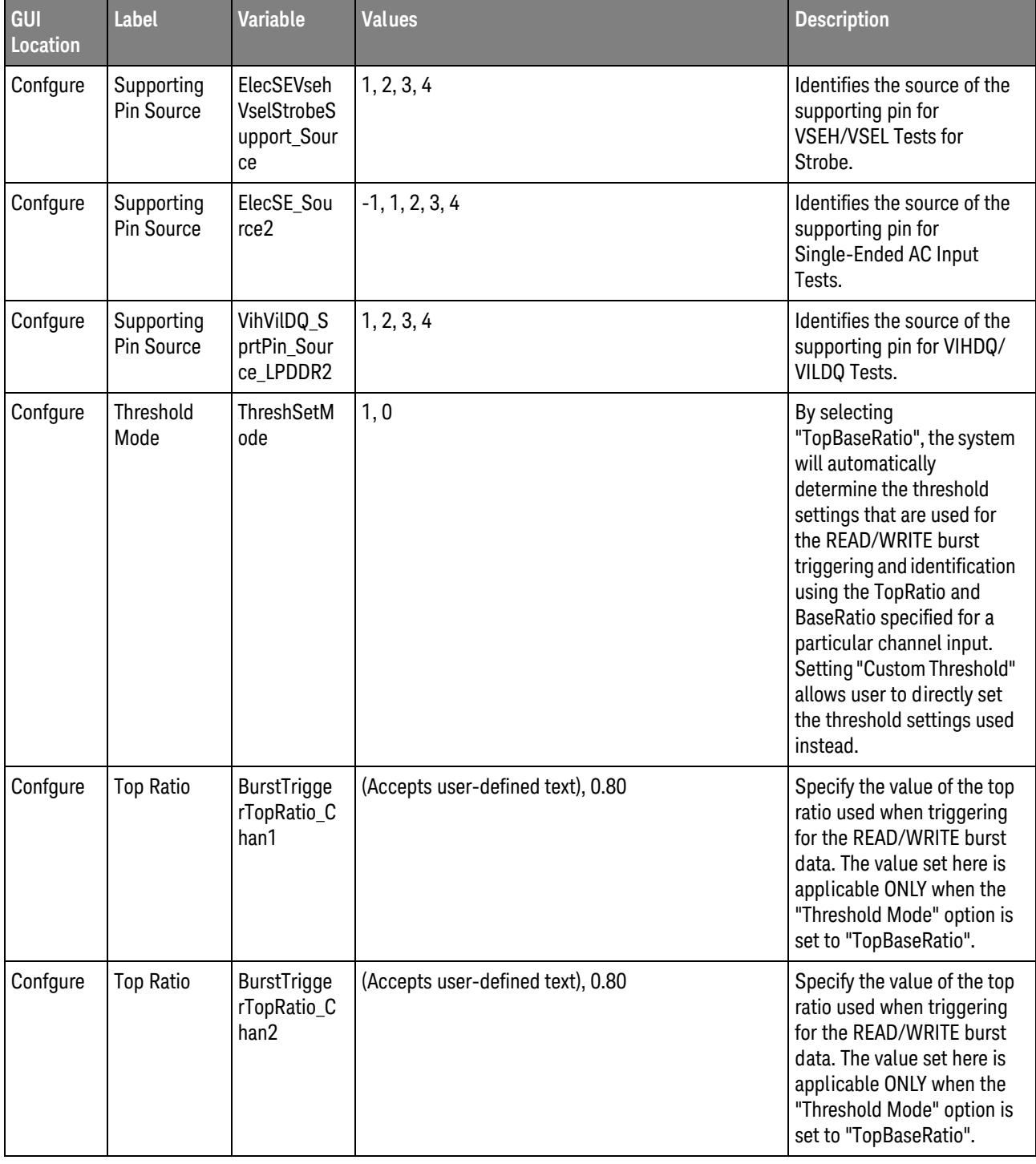

| GUI<br>Location | Label                                         | <b>Variable</b>                           | <b>Values</b>                                               | <b>Description</b>                                                                                                    |
|-----------------|-----------------------------------------------|-------------------------------------------|-------------------------------------------------------------|----------------------------------------------------------------------------------------------------|
| Confgure        | <b>Top Ratio</b>                              | <b>BurstTrigge</b><br>rTopRatio_C<br>han3 | (Accepts user-defined text), 0.80                           | Specify the value of the top<br>ratio used when triggering<br>for the READ/WRITE burst<br>data. The value set here is<br>applicable ONLY when the<br>"Threshold Mode" option is<br>set to "TopBaseRatio".                                                                                                    |
| Confgure        | <b>Top Ratio</b>                              | BurstTrigge<br>rTopRatio_C<br>han4        | (Accepts user-defined text), 0.80                           | Specify the value of the top<br>ratio used when triggering<br>for the READ/WRITE burst<br>data. The value set here is<br>applicable ONLY when the<br>"Threshold Mode" option is<br>set to "TopBaseRatio".                                                                                                    |
| Confgure        | <b>Total Bit</b><br><b>Display</b><br>(cycle) | myDisBit                                  | (Accepts user-defined text), 0, 2, 4, 10, 20, 50            | This option allows the user<br>to select how many data<br>bits to be displayed by end<br>of the test. More bits<br>selected will enable user to<br>have a clearer view of the<br>whole burst of signals. Use<br>0 to display the whole<br>burst.                                                                                   |
| Confgure        | <b>Total Unit</b><br>Interval                 | ADM_Mem<br>Depth                          | (Accepts user-defined text), 4, 5, 10, 20, 50, 100          | This Unit Interval means<br>that the total UI(ns) to be<br>used for Eye-Diagram eye<br>folding. Unit Interval here is<br>represented in Bit(ns). UI<br>here can translate to<br>Memory Depth with<br>following equation :<br>Memory Depth = 20G<br>Sampling Rate x<br>UI(user-select) X 1 Bit<br>Cycle(2.5ns for a 400MT/s<br>DUT) |
| Confgure        | Total<br>Waveform                             | EyeDiagram<br><b>NumOfWav</b><br>е        | (Accepts user-defined text), 500, 1000, 1500,<br>3000, 5000 | Select or type the total<br>number of waveforms<br>required for eye diagram<br>tests.                                                                                                    |

**Table 2** Configuration Variables and Values (continued)

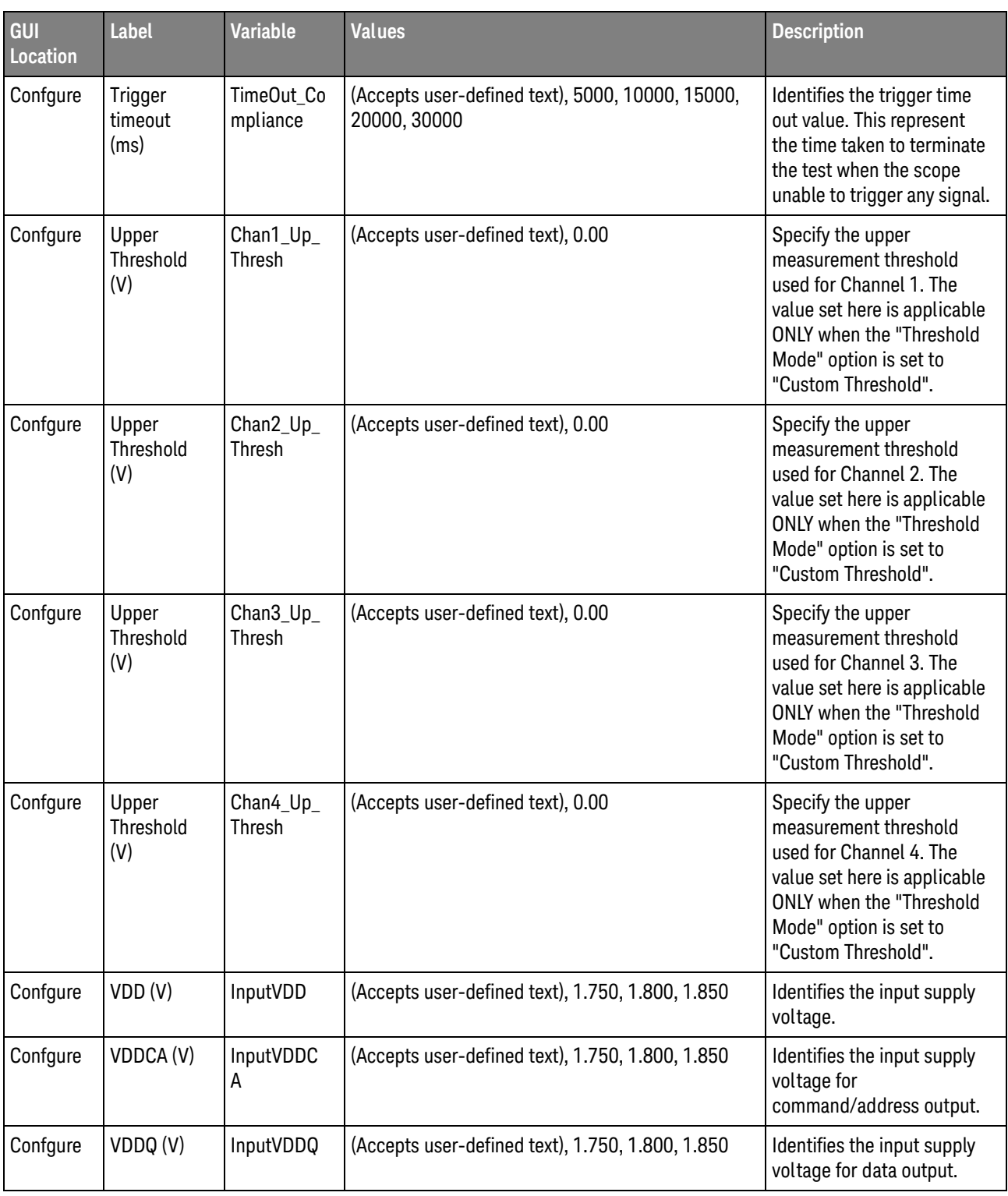

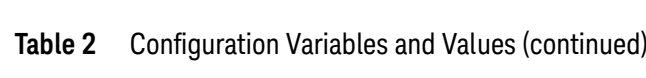

| GUI<br>Location | <b>Label</b>                     | <b>Variable</b>                   | <b>Values</b>                      | <b>Description</b>                                                                                                    |
|-----------------|----------------------------------|-----------------------------------|------------------------------------|----------------------------------------------------------------------------------------------------|
| Confgure        | VIHdiff_ac<br>(V)                | InputThresh<br>old_VIHdiff_<br>ac | (Accepts user-defined text), 0.5   | Identifies the differential ac<br>input logic HIGH voltage.                                                                                                    |
| Confgure        | VIHdiff_dc<br>(V)                | InputThresh<br>old_VIHdiff_<br>dc | (Accepts user-defined text), 0.5   | Identifies the differential dc<br>input logic HIGH voltage.                                                                                                    |
| Confgure        | VILdiff_ac<br>(V)                | InputThresh<br>old_VILdiff_<br>ac | (Accepts user-defined text), 0.5   | Identifies the differential ac<br>input logic LOW voltage.                                                                                                    |
| Confgure        | VILdiff_dc<br>(V)                | InputThresh<br>old_VILdiff_<br>dc | (Accepts user-defined text), 0.5   | Identifies the differential dc<br>input logic LOW voltage.                                                                                                    |
| Confgure        | VOHdiff ac<br>(V)                | InputThresh<br>old_VOHdiff<br>ac  | (Accepts user-defined text), 0.5   | Identifies the differential ac<br>output logic HIGH voltage.                                                                                                    |
| Confgure        | VOLdiff_ac<br>(V)                | InputThresh<br>old_VOLdiff<br>_ac | (Accepts user-defined text), 0.5   | Identifies the differential ac<br>output logic LOW voltage.                                                                                                    |
| Confgure        | Verify<br>Selected<br>Rank Only? | <b>CSDQSCYC</b>                   | 0.0, 1.0                           | By choosing Yes, you will<br>require an additional<br>channel for Chip<br>Select(CS). Measurement<br>will only be done on<br>selected Rank based on<br>chip select signal<br>connected to the<br>oscilloscope. |
| Confgure        | Vih_ac $(V)$                     | InputThresh<br>old_Vih_ac         | (Accepts user-defined text), 1.150 | Identifies the ac input logic<br>HIGH voltage.                                                                                                    |
| Confgure        | $Vih_dc(V)$                      | InputThresh<br>old_Vih_dc         | (Accepts user-defined text), 1.025 | Identifies the dc input logic<br>HIGH voltage.                                                                                                    |
| Confgure        | $Vil_{ac}(V)$                    | InputThresh<br>old_Vil_ac         | (Accepts user-defined text), 0.650 | Identifies the ac input logic<br>LOW voltage.                                                                                                    |
| Confgure        | Vil_dc $(V)$                     | InputThresh<br>old_Vil_dc         | (Accepts user-defined text), 0.775 | Identifies the dc input logic<br>LOW voltage.                                                                                                    |
| Confgure        | Voh_ac (V)                       | InputThresh<br>old_Voh_ac         | (Accepts user-defined text), 1.150 | Identifies the ac output<br>logic HIGH voltage.                                                                                                    |
| Confgure        | $Voh_dc(V)$                      | InputThresh<br>old_Voh_dc         | (Accepts user-defined text), 1.025 | Identifies the dc output<br>logic HIGH voltage.                                                                                                    |

**Table 2** Configuration Variables and Values (continued)

| GUI<br><b>Location</b> | <b>Label</b>                                                         | <b>Variable</b>                 | <b>Values</b>                                                                          | <b>Description</b>                                                                                                    |
|------------------------|----------------------------------------------------------------------|---------------------------------|----------------------------------------------------------------------------------------|----------------------------------------------------------------------------------------------------|
| Confgure               | Vol_ac (V)                                                           | InputThresh<br>old_Vol_ac       | (Accepts user-defined text), 0.650                                                     | Identifies the ac output<br>logic LOW voltage.                                                                                                    |
| Confgure               | $Vol_d$ c $(V)$                                                      | InputThresh<br>old_Vol_dc       | (Accepts user-defined text), 0.775                                                     | Identifies the dc output<br>logic LOW voltage.                                                                                                    |
| Confgure               | Vref(V)                                                              | InputRefV_V<br>ref              | (Accepts user-defined text), 0.850, 0.900, 0.950                                       | Identifies the input<br>reference voltage.                                                                                                    |
| Confgure               | <b>WRITE</b><br>Latency                                              | WriteLatenc<br>у                | 1.0, 1.5, 2.0, 2.5, 3.0, 3.5, 4.0, 4.5, 5.0, 5.5, 6.0,<br>6.5, 7.0, 7.5, 8.0, 8.5, 0.0 | This option will only<br>available IF 'CS' is selected.<br>This allow user to verify the<br>DUT with CS signal by<br>selecting respective CL<br>value.                                                              |
| Confgure               | <b>WRITE</b><br>Separation<br>Max<br>Setup/Hold<br>Time (% of<br>UI) | <b>InfiniiScanM</b><br>axLimitW | (Accepts user-defined text), 0.6                                                       | Identifies the upper limit for<br>Setup Time measurement<br>used in the InfiniiScan<br><b>Measurement Mode</b><br>(WRITE cycle).For example,<br>0.6 represent 60% of 1 Unit<br>Interval and etc.                    |
| Confgure               | <b>WRITE</b><br>Separation<br>Min<br>Setup/Hold<br>Time (% of<br>UI) | <b>InfiniiScanM</b><br>inLimitW | (Accepts user-defined text), 0.4                                                       | Identifies the lower limit for<br>Setup Time measurement<br>used in the InfiniiScan<br><b>Measurement Mode</b><br>(WRITE cycle). For example,<br>0.4 represent 40% of 1 Unit<br>Interval and etc.                   |
| Confgure               | Waveform<br>File Type                                                | WfmFileTyp<br>е                 | wtm, h5                                                                                | By selecting ".wfm", the<br>application will save the<br>waveform in "*.wfm" format<br>for measurement. While<br>selecting ".h5", the<br>application will save the<br>waveform in "*.h5" format<br>for measurement. |
| Confgure               | Waveform<br>Source                                                   | Source                          | 1, 2, 3, 4                                                                             | Identifies the source of the<br>data to be analyzed.                                                                                                    |
| Confgure               | tDQSCK<br>Delay<br>(cycle)                                           | tDQSCKDel<br>ay                 | (Accepts user-defined text), 1, 2, 3                                                   | The distance from first<br>rising strobe to Read<br>Latency(RL) clock edge.                                                                                                    |

**Table 2** Configuration Variables and Values (continued)

| GUI<br>Location  | <b>Label</b>                                                                | <b>Variable</b>                             | <b>Values</b>                                                                                                    | <b>Description</b>                                                                                              |
|------------------|-----------------------------------------------------------------------------|---------------------------------------------|----------------------------------------------------------------------------------------------------|----------------------------------------------------------------------------------------------------|
| Confgure         | terr(nper)<br>Maximum N<br>Width<br>Value                                   | nper_max                                    | (Accepts user-defined text), 10                                                                                                  | Sets the upper bound<br>(inclusive) of the inner<br>sliding window for the<br>terr(nper) series.                |
| Confgure         | terr(nper)<br>Minimum N<br>Width<br>Value                                   | nper_min                                    | (Accepts user-defined text), 6                                                                                                   | Sets the lower bound<br>(inclusive) of the inner<br>sliding window for the<br>terr(nper) series.                |
| <b>Run Tests</b> | Event                                                                       | RunEvent                                    | (None), Fail, Margin < N, Pass                                                                                                   | Names of events that can<br>be used with the<br>StoreMode=Event or<br><b>RunUntil RunEventAction</b><br>options |
| <b>Run Tests</b> | RunEvent=<br>Margin $\langle N: \rangle$<br>Minimum<br>required<br>margin % | RunEvent_<br>Margin <<br>N_MinPerce<br>nt   | Any integer in range: $0 \le$ value $\le$ 100                                                                                    | Specify N using the<br>'Minimum required margin<br>%' control.                                                  |
| Set Up           | Custom<br>Data Rate                                                         | pcboCusto<br>mSG                            | (Accepts user-defined text), 400, 500, 533, 600,<br>650, 667, 700, 800                                                           | This option allow user to<br>key in specific data rate.                                                         |
| Set Up           | Device ID                                                                   | pcboOverall<br>DeviceID                     | (Accepts user-defined text)                                                                                                    | This option allow user to<br>key in related test details.                                                       |
| Set Up           | Low Power<br>Speed<br>Grade                                                 | DeviceType<br>LP                            | LPDDR2-200, LPDDR2-266, LPDDR2-333,<br>LPDDR2-400, LPDDR2-466, LPDDR2-533,<br>LPDDR2-667, LPDDR2-800, LPDDR2-933,<br>LPDDR2-1066 | This option allow user to<br>select specific Low Power<br>DDR2 speed grade.                                     |
| Set Up           | LowPow                                                                      | chkLowPow<br><b>Type</b>                    | 0.0, 1.0                                                                                                    | This option allow user to<br>select Low Power.                                                                  |
| Set Up           | Speed<br>Grade                                                              | DeviceType                                  | DDR2-400, DDR2-533, DDR2-667, DDR2-800,<br>DDR2-1066                                                                             | This option allow user to<br>select specific speed grade.                                                       |
| Set Up           | <b>Test Mode</b>                                                            | TestMode                                    | Compliance, Custom                                                                                                    | This option allow user to<br>select test mode.                                                                  |
| Set Up           | User<br>Comment                                                             | txt0verallUs<br>erComment                   | (Accepts user-defined text)                                                                                                    | This option allow user to<br>key in related test detail.                                                        |
| Set Up           | User<br>Description                                                         | pcboOverall<br><b>DeviceDesc</b><br>ription | This option allow user to<br>(Accepts user-defined text)<br>key in test detail.                                                  |                                                                                                    |

**Table 2** Configuration Variables and Values (continued)

# <span id="page-40-2"></span><span id="page-40-1"></span><span id="page-40-0"></span>3 Test Names and IDs

The following table shows the mapping between each test's numeric ID and name. The numeric ID is required by various remote interface methods.

- Name The name of the test as it appears on the user interface **Select Tests** tab.
- Test ID The number to use with the RunTests method.
- $\cdot$  Description  $-$  The description of the test as it appears on the user interface **Select Tests** tab.

For example, if the graphical user interface displays this tree in the **Select Tests** tab:

- All Tests
	- Rise Time
	- Fall Time

then you would expect to see something like this in the table below:

#### **Table 3** Example Test Names and IDs

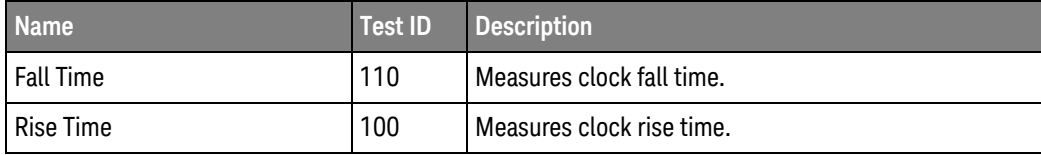

and you would run these tests remotely using:

```
ARSL syntax
-----------
arsl -a ipaddress -c "SelectedTests '100,110'"
arsl -a ipaddress -c "Run"
C# syntax
---------
remoteAte.SelectedTests = new int[] {100,110};remoteAte.Run();
```
Here are the actual Test names and IDs used by this application:

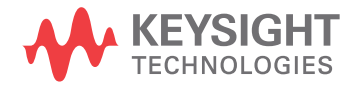

**NOTE** The file, ""TestInfo.txt"", which may be found in the same directory as this help file, contains all of the information found in the table below in a format suitable for parsing.

#### **Table 4** Test IDs and Names

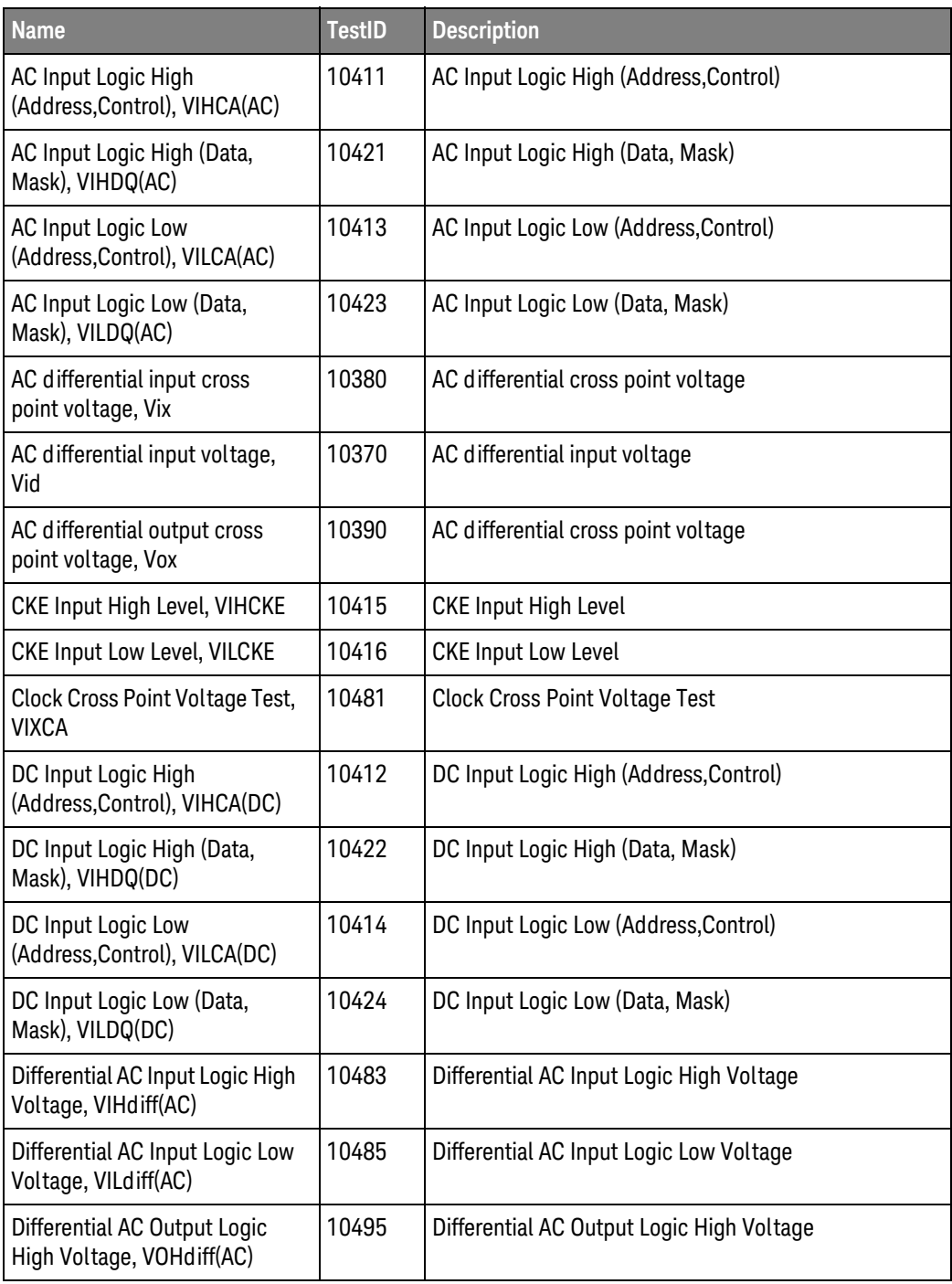

| <b>Name</b>                                                                    | <b>TestID</b> | <b>Description</b>                            |
|--------------------------------------------------------------------------------|---------------|-----------------------------------------------|
| Differential AC Output Logic<br>Low Voltage, VOLdiff(AC)                       | 10496         | Differential AC Output Logic Low Voltage      |
| Differential DC Input Logic High<br>Voltage, VIHdiff(DC)                       | 10484         | Differential DC Input Logic High Voltage      |
| Differential DC Input Logic Low<br>Voltage, VILdiff(DC)                        | 10486         | Differential DC Input Logic Low Voltage       |
| Differential Output Falling Slew<br>Rate (40ohm),<br>SRQdiffF(40ohm)           | 10492         | Differential Output Falling Slew Rate (40ohm) |
| Differential Output Falling Slew<br>Rate (60ohm),<br>SRQdiffF(60ohm)           | 10494         | Differential Output Falling Slew Rate (60ohm) |
| Differential Output Rising Slew<br>Rate (40ohm),<br>SRQdiffR(40ohm)            | 10491         | Differential Output Rising Slew Rate (40ohm)  |
| Differential Output Rising Slew<br>Rate (60ohm),<br>SRQdiffR(60ohm)            | 10493         | Differential Output Rising Slew Rate (60ohm)  |
| Input signal minimum falling<br>slew rate, SLEWf                               | 10342         | Input signal minimum falling slew rate        |
| Input signal minimum rising<br>slew rate, SLEWr                                | 10341         | Input signal minimum rising slew rate         |
| Maximum AC Input Logic High,<br>Vih(ac)                                        | 10311         | Maximum AC Input Logic High                   |
| Maximum DC Input Logic Low,<br>Vil(dc)                                         | 10322         | Maximum DC Input Logic Low                    |
| Minimum AC Input Logic Low,<br>Vil(ac)                                         | 10321         | Minimum AC Input Logic Low                    |
| Minimum DC Input Logic High,<br>Vih(dc)                                        | 10312         | Minimum DC Input Logic High                   |
| Overshoot amplitude (Address,<br>Control)                                      | 10351         | Peak amplitude of AC overshoot                |
| Overshoot amplitude (Address,<br>Control, Clock, Chip Select,<br>Clock Enable) | 10451         | Peak amplitude of AC overshoot                |
| Overshoot amplitude (Clock,<br>Data, Strobe, Mask)                             | 10353         | Peak amplitude of AC overshoot                |
| Overshoot amplitude (Data,<br>Strobe, Mask)                                    | 10453         | Peak amplitude of AC overshoot                |

**Table 4** Test IDs and Names (continued)

| <b>Name</b>                                                               | <b>TestID</b> | <b>Description</b>                            |
|---------------------------------------------------------------------------|---------------|-----------------------------------------------|
| Overshoot area (Address,<br>Control)                                      | 10352         | OverShoot area above VDD                      |
| Overshoot area (Address,<br>Control, Clock, Chip Select,<br>Clock Enable) | 10452         | OverShoot area above VDDCA                    |
| Overshoot area (Clock, Data,<br>Strobe, Mask)                             | 10354         | OverShoot area above VDDQ                     |
| Overshoot area (Data, Strobe,<br>Mask)                                    | 10454         | OverShoot area above VDDQ                     |
| Single-ended AC Output Logic<br>High Voltage, VOH(AC)                     | 10431         | Single-ended AC Output Logic High Voltage     |
| Single-ended AC Output Logic<br>Low Voltage, VOL(AC)                      | 10433         | Single-ended AC Output Logic Low Voltage      |
| Single-ended DC Output Logic<br>High Voltage, VOH(DC)                     | 10432         | Single-ended DC Output Logic High Voltage     |
| Single-ended DC Output Logic<br>Low Voltage, VOL(DC)                      | 10434         | Single-ended DC Output Logic Low Voltage      |
| Single-ended High Level<br>Voltage, VSEH(AC)                              | 10471         | Single-ended High Level Voltage               |
| Single-ended High Level<br>Voltage, VSEH(AC)                              | 10473         | Single-ended High Level Voltage               |
| Single-ended Low Level<br>Voltage, VSEL(AC)                               | 10472         | Single-ended Low Level Voltage                |
| Single-ended Low Level<br>Voltage, VSEL(AC)                               | 10474         | Single-ended Low Level Voltage                |
| Single-ended Output Falling<br>Slew Rate (40ohm),<br>SRQseF(40ohm)        | 10442         | Single-ended Output Falling Slew Rate (40ohm) |
| Single-ended Output Falling<br>Slew Rate (60ohm),<br>SRQseF(60ohm)        | 10444         | Single-ended Output Falling Slew Rate (60ohm) |
| Single-ended Output Rising<br>Slew Rate (40ohm),<br>SRQseR(40ohm)         | 10441         | Single-ended Output Rising Slew Rate (40ohm)  |
| Single-ended Output Rising<br>Slew Rate (60ohm),<br>SRQseR(60ohm)         | 10443         | Single-ended Output Rising Slew Rate (60ohm)  |
| <b>Strobe Cross Point Voltage</b><br>Test, VIXDQ                          | 10482         | <b>Strobe Cross Point Voltage Test</b>        |

**Table 4** Test IDs and Names (continued)

| <b>Name</b>                                                                     | <b>TestID</b>  | <b>Description</b>                                             |
|---------------------------------------------------------------------------------|----------------|----------------------------------------------------------------|
| <b>TestToHideConfig</b>                                                         | 3              | <b>TestToHideConfig</b>                                        |
| Undershoot amplitude<br>(Address, Control)                                      | 10361          | Peak amplitude of AC undershoot                                |
| Undershoot amplitude<br>(Address, Control, Clock, Chip<br>Select, Clock Enable) | 10461          | Peak amplitude of AC undershoot                                |
| Undershoot amplitude (Clock,<br>Data, Strobe, Mask)                             | 10363          | Peak amplitude of AC undershoot                                |
| Undershoot amplitude (Data,<br>Strobe, Mask)                                    | 10463          | Peak amplitude of AC undershoot                                |
| Undershoot area (Address,<br>Control)                                           | 10362          | UnderShoot area below VSS                                      |
| Undershoot area (Address,<br>Control, Clock, Chip Select,<br>Clock Enable)      | 10462          | UnderShoot area below VSSCA                                    |
| Undershoot area (Clock, Data,<br>Strobe, Mask)                                  | 10364          | UnderShoot area below VSSQ                                     |
| Undershoot area (Data, Strobe,<br>Mask)                                         | 10464          | UnderShoot area below VSSQ                                     |
| User Defined Real-Time Eye<br>Diagram Test For Read Cycle                       | 20401          | User Defined Real-Time Eye Diagram Test For Read<br>Cycle      |
| User Defined Real-Time Eye<br>Diagram Test For Write Cycle                      | 20402          | User Defined Real-Time Eye Diagram Test For Write<br>Cycle     |
| tAC                                                                             | 30011          | DQ output access time from CK,/CK.                             |
| tCH(abs) Absolute clock HIGH<br>pulse width                                     | 2100           | tCH(abs) Absolute clock HIGH pulse width                       |
| tCH(avg) Average clock HIGH<br>pulse width                                      | 1000           | tCH(avg) Average clock HIGH pulse width                        |
| tCK(abs) Absolute clock<br>period(Falling Edge)                                 | 52             | tCK(abs) Absolute clock period of Falling Edge<br>Measurements |
| tCK(abs) Absolute clock<br>period(Rising Edge)                                  | $\overline{2}$ | tCK(abs) Absolute clock period of Rising Edge<br>Measurements  |
| tCK(avg) Average clock<br>period(Falling Edge)                                  | 250            | tCK(avg) Average clock period of Falling Edge<br>Measurements  |
| tCK(avg) Average clock<br>period(Rising Edge)                                   | 200            | tCK(avg) Average clock period of Rising Edge<br>Measurements   |
| tCL(abs) Absolute clock LOW<br>pulse width                                      | 2150           | tCL(abs) Absolute clock LOW pulse width                        |

**Table 4** Test IDs and Names (continued)

| <b>Name</b>                                      | <b>TestID</b> | <b>Description</b>                                                       |
|--------------------------------------------------|---------------|--------------------------------------------------------------------------|
| tCL(avg) Average clock LOW<br>pulse width        | 1050          | tCL(avg) Average clock LOW pulse width                                   |
| tDH(Vref based)- Differential.<br>For Data Mask. | 30323         | DQ and DM input hold time - Differential(Vref based).<br>For Data Mask.  |
| tDH(Vref based)- Differential.<br>For Data.      | 30321         | DQ and DM input hold time - Differential(Vref based).<br>For Data.       |
| tDH(base)- Differential. For<br>Data Mask.       | 30309         | DQ and DM input hold time - Differential. For Data<br>Mask.              |
| tDH(base)- Differential. For<br>Data.            | 30302         | DQ and DM input hold time - Differential. For Data.                      |
| tDH(derate)- Differential. For<br>Data Mask.     | 30313         | DQ and DM input hold time - Differential. For Data<br>Mask.              |
| tDH(derate)- Differential. For<br>Data.          | 30311         | DQ and DM input hold time - Differential. For Data.                      |
| tDH1(base) - Single Ended. For<br>Data Mask.     | 30315         | DQ and DM input hold time - Single Ended                                 |
| tDH1(base) - Single Ended. For<br>Data.          | 30304         | DQ and DM input hold time - Single Ended                                 |
| tDH1(derate) - Single Ended.<br>For Data Mask.   | 30319         | DQ and DM input hold time - Differential. For Data<br>Mask.              |
| tDH1(derate)- Single Ended.<br>For Data.         | 30317         | DQ and DM input hold time - Differential. For Data.                      |
| tDIPW                                            | 30306         | DQ and DM input pulse width                                              |
| tDQSCK                                           | 30021         | DQS output access time from CK,/CK                                       |
| tDQSCKDM                                         | 30025         | <b>DQSCK Delta Medium</b>                                                |
| tDQSCKDS                                         | 30024         | <b>DQSCK Delta Short</b>                                                 |
| tDQSH                                            | 30107         | DQS input high pulse width                                               |
| tDQSL                                            | 30108         | DQS input low pulse width                                                |
| tDQSQ                                            | 30104         | DQS-DQ skew for DQS and associated DQ signals                            |
| tDQSS                                            | 30106         | DQS latching transition to associated clock edge                         |
| tDS(Vref based)- Differential.<br>For Data Mask. | 30322         | DQ and DM input setup time - Differential(Vref based).<br>For Data Mask. |
| tDS(Vref based)- Differential.<br>For Data.      | 30320         | DQ and DM input setup time - Differential(Vref based).<br>For Data.      |
| tDS(base)- Differential. For<br>Data Mask.       | 30308         | DQ and DM input setup time - Differential. For Data<br>Mask.             |

**Table 4** Test IDs and Names (continued)

| <b>Name</b>                                   | <b>TestID</b> | <b>Description</b>                                           |
|-----------------------------------------------|---------------|--------------------------------------------------------------|
| tDS(base)- Differential. For<br>Data.         | 30301         | DQ and DM input setup time - Differential. For Data.         |
| tDS(derate)- Differential. For<br>Data Mask.  | 30312         | DQ and DM input setup time - Differential. For Data<br>Mask. |
| tDS(derate)- Differential. For<br>Data.       | 30310         | DQ and DM input setup time - Differential. For Data.         |
| tDS1(base)- Single Ended. For<br>Data Mask.   | 30314         | DQ and DM input setup time - Single Ended                    |
| tDS1(base)- Single Ended. For<br>Data.        | 30303         | DQ and DM input setup time - Single Ended                    |
| tDS1(derate)- Single Ended.<br>For Data Mask. | 30318         | DQ and DM input setup time - Differential. For Data<br>Mask. |
| tDS1(derate)- Single Ended.<br>For Data.      | 30316         | DQ and DM input setup time - Differential. For Data.         |
| tDSH                                          | 30110         | DQS falling edge hold time from CK                           |
| tDSS                                          | 30109         | DQS falling edge to CK setup time                            |
| tDVAC(Clock)                                  | 30022         | tDVAC(Clock)                                                 |
| tDVAC(Strobe)                                 | 30118         | tDVAC(Strobe)                                                |
| tHZDQ                                         | 30101         | DQ out high-impedance time from CK,/CK                       |
| tHZDQS                                        | 30117         | DQS high-impedance time from CK,/CK                          |
| tlH(base)                                     | 30202         | Address and control input hold time                          |
| tlH(derate)                                   | 30205         | Address and control input hold time                          |
| tIHCKE                                        | 30208         | CKE input hold time                                          |
| <b>tIHCKEb</b>                                | 30210         | CKE input hold time                                          |
| tlPW                                          | 30206         | tIPW                                                         |
| tIS(base)                                     | 30201         | Address and control input setup time                         |
| tIS(derate)                                   | 30204         | Address and control input setup time                         |
| tISCKE                                        | 30207         | CKE input setup time                                         |
| tISCKEb                                       | 30209         | CKE input setup time                                         |
| tLZDQ                                         | 30102         | DQ low-impedance time from CK,/CK                            |
| tLZDQS                                        | 30103         | DQS low-impedance time from CK,/CK                           |
| tQH                                           | 30105         | DQ/DQS output hold time from DQS                             |
| tQHP                                          | 30307         | Data Half Period                                             |

**Table 4** Test IDs and Names (continued)

| <b>Name</b>                                                             | <b>TestID</b> | <b>Description</b>                                                                   |
|-------------------------------------------------------------------------|---------------|--------------------------------------------------------------------------------------|
| tQHS                                                                    | 30023         | Data hold skew factor                                                                |
| <b>tQSH</b>                                                             | 30115         | DQS output high pulse width                                                          |
| tQSL                                                                    | 30116         | DQS output low pulse width                                                           |
| tRPRE                                                                   | 30113         | Read preamble                                                                        |
| tRPST                                                                   | 30114         | Read postamble                                                                       |
| tVAC(CS,CA)                                                             | 30203         | tVAC(CS,CA)                                                                          |
| tVAC(Data)                                                              | 30305         | tVAC(Data)                                                                           |
| tWPRE                                                                   | 30111         | Write preamble                                                                       |
| tWPST                                                                   | 30112         | Write postamble                                                                      |
| terr(10per) Cumulative error<br>across 10 cycles(Falling Edge)          | 1750          | terr(10per) Cumulative error across 10 cycles of<br><b>Falling Edge Measurements</b> |
| terr(10per) Cumulative error<br>across 10 cycles(Rising Edge)           | 1700          | terr(10per) Cumulative error across 10 cycles of Rising<br><b>Edge Measurements</b>  |
| terr(11-50per) Cumulative<br>error across 11-50<br>cycles(Falling Edge) | 950           | terr(11-50per) Cumulative error across 11-50 cycles<br>of Falling Edge Measurements  |
| terr(11-50per) Cumulative<br>error across 11-50<br>cycles(Rising Edge)  | 900           | terr(11-50per) Cumulative error across 11-50 cycles<br>of Rising Edge Measurements   |
| terr(11per) Cumulative error<br>across 11 cycles(Falling Edge)          | 1850          | terr(11per) Cumulative error across 11 cycles of<br><b>Falling Edge Measurements</b> |
| terr(11per) Cumulative error<br>across 11 cycles(Rising Edge)           | 1800          | terr(11per) Cumulative error across 11 cycles of Rising<br><b>Edge Measurements</b>  |
| terr(12per) Cumulative error<br>across 12 cycles(Falling Edge)          | 1950          | terr(12per) Cumulative error across 12 cycles of<br><b>Falling Edge Measurements</b> |
| terr(12per) Cumulative error<br>across 12 cycles (Rising Edge)          | 1900          | terr(12per) Cumulative error across 12 cycles of Rising<br><b>Edge Measurements</b>  |
| terr(13-50per) Cumulative<br>error across 13-50<br>cycles(Falling Edge) | 2050          | terr(13-50per) Cumulative error across 13-50 cycles<br>of Falling Edge Measurements  |
| terr(13-50per) Cumulative<br>error across 13-50<br>cycles(Rising Edge)  | 2000          | terr(13-50per) Cumulative error across 13-50 cycles<br>of Rising Edge Measurements   |
| terr(2per) Cumulative error<br>across 2 cycles(Falling Edge)            | 450           | terr(2per) Cumulative error across 2 cycles of Falling<br><b>Edge Measurements</b>   |

**Table 4** Test IDs and Names (continued)

| <b>Name</b>                                                           | <b>TestID</b> | <b>Description</b>                                                                       |
|-----------------------------------------------------------------------|---------------|------------------------------------------------------------------------------------------|
| terr(2per) Cumulative error<br>across 2 cycles(Rising Edge)           | 400           | terr(2per) Cumulative error across 2 cycles of Rising<br><b>Edge Measurements</b>        |
| terr(3per) Cumulative error<br>across 3 cycles(Falling Edge)          | 550           | terr(3per) Cumulative error across 3 cycles of Falling<br><b>Edge Measurements</b>       |
| terr(3per) Cumulative error<br>across 3 cycles(Rising Edge)           | 500           | terr(3per) Cumulative error across 3 cycles of Rising<br><b>Edge Measurements</b>        |
| terr(4per) Cumulative error<br>across 4 cycles(Falling Edge)          | 650           | terr(4per) Cumulative error across 4 cycles of Falling<br><b>Edge Measurements</b>       |
| terr(4per) Cumulative error<br>across 4 cycles(Rising Edge)           | 600           | terr(4per) Cumulative error across 4 cycles of Rising<br><b>Edge Measurements</b>        |
| terr(5per) Cumulative error<br>across 5 cycles(Falling Edge)          | 750           | terr(5per) Cumulative error across 5 cycles of Falling<br><b>Edge Measurements</b>       |
| terr(5per) Cumulative error<br>across 5 cycles(Rising Edge)           | 700           | terr(5per) Cumulative error across 5 cycles of Rising<br><b>Edge Measurements</b>        |
| terr(6-10per) Cumulative error<br>across 6-10 cycles(Falling<br>Edge) | 850           | terr(6-10per) Cumulative error across 6-10 cycles of<br><b>Falling Edge Measurements</b> |
| terr(6-10per) Cumulative error<br>across 6-10 cycles(Rising<br>Edge)  | 800           | terr(6-10per) Cumulative error across 6-10 cycles of<br><b>Rising Edge Measurements</b>  |
| terr(6per) Cumulative error<br>across 6 cycles(Falling Edge)          | 1350          | terr(6per) Cumulative error across 6 cycles of Falling<br><b>Edge Measurements</b>       |
| terr(6per) Cumulative error<br>across 6 cycles(Rising Edge)           | 1300          | terr(6per) Cumulative error across 6 cycles of Rising<br><b>Edge Measurements</b>        |
| terr(7per) Cumulative error<br>across 7 cycles(Falling Edge)          | 1450          | terr(7per) Cumulative error across 7 cycles of Falling<br><b>Edge Measurements</b>       |
| terr(7per) Cumulative error<br>across 7 cycles(Rising Edge)           | 1400          | terr(7per) Cumulative error across 7 cycles of Rising<br><b>Edge Measurements</b>        |
| terr(8per) Cumulative error<br>across 8 cycles(Falling Edge)          | 1550          | terr(8per) Cumulative error across 8 cycles of Falling<br><b>Edge Measurements</b>       |
| terr(8per) Cumulative error<br>across 8 cycles(Rising Edge)           | 1500          | terr(8per) Cumulative error across 8 cycles of Rising<br><b>Edge Measurements</b>        |
| terr(9per) Cumulative error<br>across 9 cycles(Falling Edge)          | 1650          | terr(9per) Cumulative error across 9 cycles of Falling<br><b>Edge Measurements</b>       |
| terr(9per) Cumulative error<br>across 9 cycles(Rising Edge)           | 1600          | terr(9per) Cumulative error across 9 cycles of Rising<br><b>Edge Measurements</b>        |
| terr(nper) Cumulative error<br>across n cycles(Falling Edge)          | 1250          | terr(nper) Cumulative error across n cycles of Falling<br>Edge                           |

**Table 4** Test IDs and Names (continued)

| <b>Name</b>                                                  | <b>TestID</b> | <b>Description</b>                                                                 |
|--------------------------------------------------------------|---------------|------------------------------------------------------------------------------------|
| terr(nper) Cumulative error<br>across n cycles(Rising Edge)  | 1200          | terr(nper) Cumulative error across n cycles of Rising<br>Edge                      |
| tjit(CC) Cycle to cycle clock<br>period jitter(Falling Edge) | 150           | tjit(CC) Cycle to cycle clock period jitter of Falling<br><b>Edge Measurements</b> |
| tjit(CC) Cycle to cycle clock<br>period jitter(Rising Edge)  | 100           | tjit(CC) Cycle to cycle clock period jitter of Rising Edge<br><b>Measurements</b>  |
| tjit(duty-high) Duty cycle<br>jitter(Rising Edge)            | 1100          | tjit(duty-high) Duty cycle jitter of Rising Edge                                   |
| tjit(duty-low) Duty cycle<br>jitter(Falling Edge)            | 1150          | tjit(duty-low) Duty cycle jitter of Falling Edge                                   |
| tjit(per) Clock period<br>jitter(Falling Edge)               | 350           | tjit(per) Clock period jitter of Falling Edge<br><b>Measurements</b>               |
| tjit(per) Clock period<br>jitter(Rising Edge)                | 300           | tjit(per) Clock period jitter of Rising Edge<br><b>Measurements</b>                |

**Table 4** Test IDs and Names (continued)

# <span id="page-50-2"></span><span id="page-50-1"></span><span id="page-50-0"></span>4 Instruments

The following table shows the instruments used by this application. The name is required by various remote interface methods.

- Instrument Name The name to use as a parameter in remote interface commands.
- Description The description of the instrument.

For example, if an application uses an oscilloscope and a pulse generator, then you would expect to see something like this in the table below:

#### **Table 5** Example Instrument Information

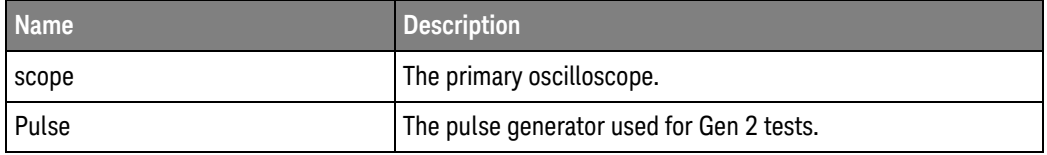

and you would be able to remotely control an instrument using:

```
ARSL syntax (replace [description] with actual parameter)
----------------------------------------------------------------------
arsl -a ipaddress -c "SendScpiCommandCustom 'Command=[scpi
command];Timeout=100;Instrument=pulsegen'"
arsl -a ipaddress -c "SendScpiQueryCustom 'Command=[scpi
query];Timeout=100;Instrument=pulsegen'"
C# syntax (replace [description] with actual parameter)
         ----------------------------------------------------------------------
SendScpiCommandOptions commandOptions = new SendScpiCommandOptions();
commandOptions.Command = "[scpi command]";
commandOptions.Instrument = "[instrument name]";
commandOptions.Timeout = [timeout];
remoteAte.SendScpiCommand(commandOptions);
```

```
SendScpiQueryOptions queryOptions = new SendScpiQueryOptions();
queryOptions.Query = "[scpi query]";
queryOptions.Instrument = "[instrument name]";
```
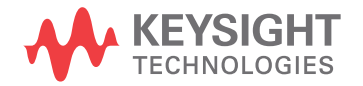

```
queryOptions.Timeout = [timeout];
remoteAte.SendScpiQuery(queryOptions);
```
Here are the actual instrument names used by this application:

**NOTE** The file, ""InstrumentInfo.txt"", which may be found in the same directory as this help file, contains all of the information found in the table below in a format suitable for parsing.

#### **Table 6** Instrument Names

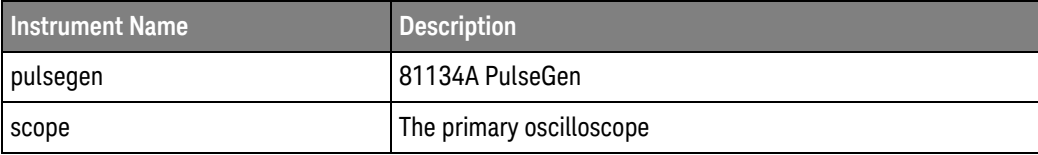

# <span id="page-52-0"></span>Index

### **C**

configuration variables and values, [11](#page-10-2)

**I**

IDs and names of tests, [41](#page-40-2) instrument names, [51](#page-50-2)

#### **L**

licensing, [9](#page-8-1)

#### **N**

names and IDs of tests, [41](#page-40-2) names of instruments, [51](#page-50-2) notices, [3](#page-2-1)

### **P**

programming, introduction to, [7](#page-6-2)

#### **R**

Remote Programming Toolkit, [8](#page-7-1)

#### **T**

test names and IDs, [41](#page-40-2)

#### **V**

variables and values, configuration, [11](#page-10-2)

Index